# **COURS** DE FORTRAN 90

### Matmeca 1ère année ENSEIRB-MATMECA

#### Luc Mieussens

Luc.Mieussens@math.u-bordeaux1.fr

- équipe Calcul Scientifique et Modélisation -Institut de Mathématiques de Bordeaux Université de Bordeaux

version du 28 septembre 2011

Le but de ce cours est d'apprendre à programmer en fortran 90. Il est prévu pour 8 séances d'1h20, accompagné de 8 séances de quatre heures de TD-TP sur machine.

J'ai essayé de le présenter non pas comme une collection exhaustive de commandes (ce qui permet difficilement de pouvoir programmer avant d'avoir fini le cours) mais plutôt comme une progression en trois phases. La première partie devrait permettre de pouvoir écrire vos premiers programmes après une ou deux séances seulement. La deuxième introduit certains concepts plus complexes (sous-programmes, types dérivées, allocation dynamique). Les troisième et quatrième parties mettent l'accent sur les apports réellement nouveaux de fortran 90 par rapport au vieux fortran 77 (modules, interfaces génériques, surcharge d'opérateurs, pointeurs).

Nombre de commandes présentées ici sont expliquées avec beaucoup plus de précision dans divers cours et manuels de référence donnés dans la bibliographie. Ces références sont en accès libre et gratuit sur internet. N'hésitez pas à les consulter dès que vous en avez besoin.

Le langage fortran évolue régulièrement, mais la véritable évolution a été faite en passant du fortran 77 au fortran 90. Les nouvelles normes fortran 95 (puis fortran 2003, fortran 2008) n'apportent que des fonctionnalités nouvelles. Par conséquent, tout ce qui est dit ici devrait rester valable avec les normes futures.

Enfin, je veux insister sur le fait que quel que soit le cours que vous utiliserez, il n'y en fait qu'un seul moyen d'apprendre `a programmer : c'est de programmer soi-même (de la même façon que l'on n'apprend bien une langue étrangère qu'en la parlant soi-même). Donc usez et abusez de votre temps en salle machine (le temps des séances de TP n'y suffira pas), c'est la garantie du succès.

# Table des matières

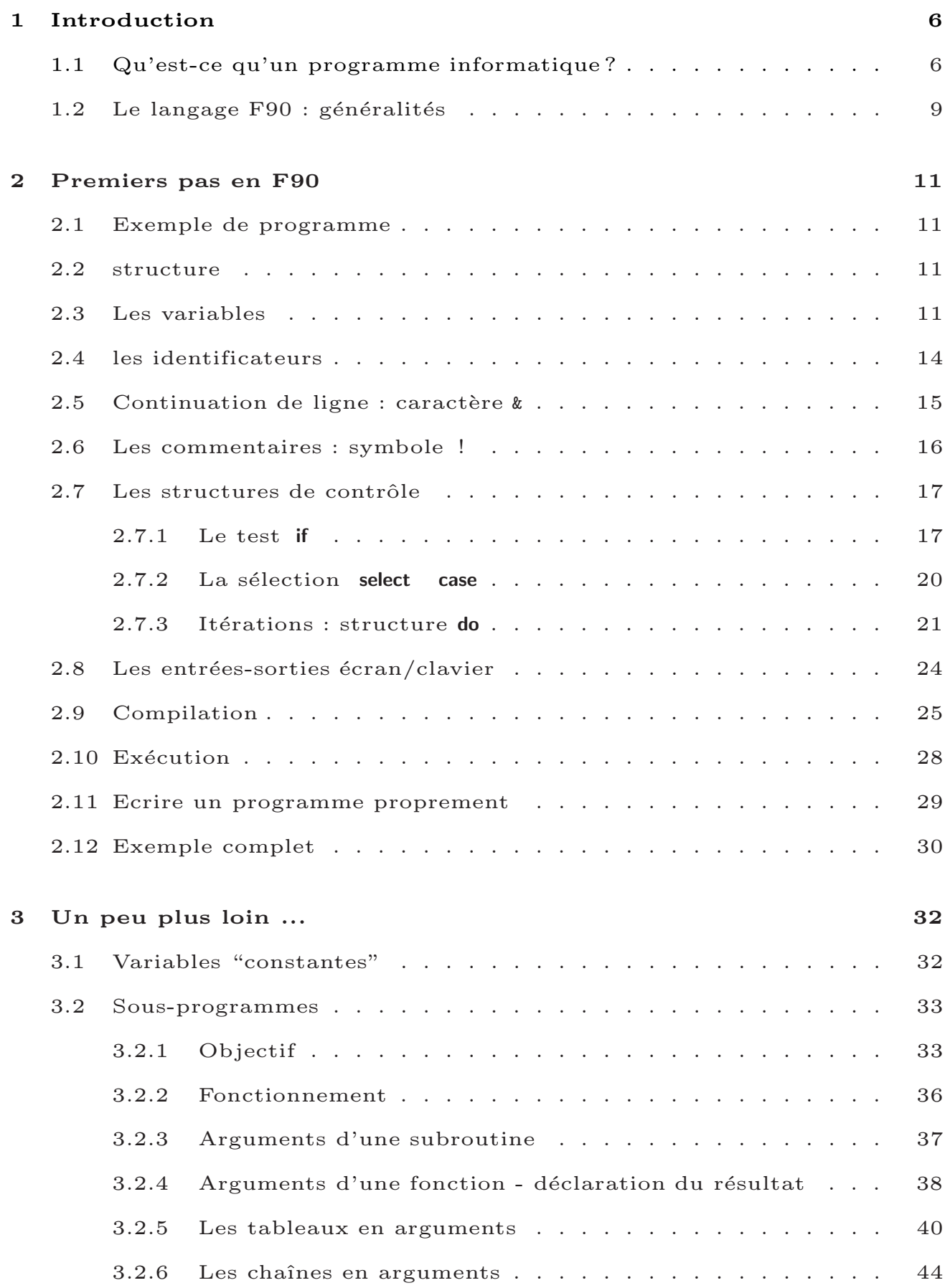

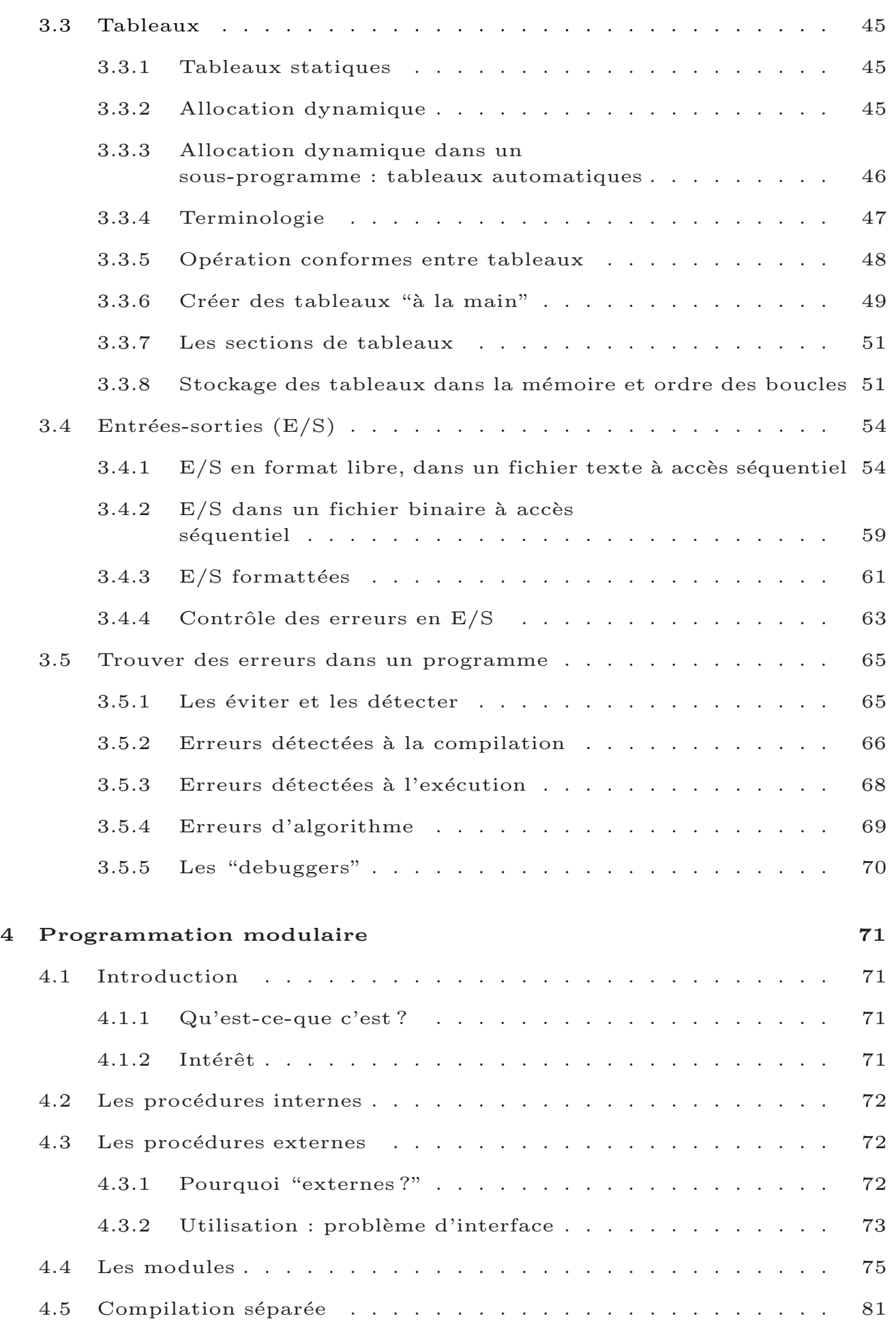

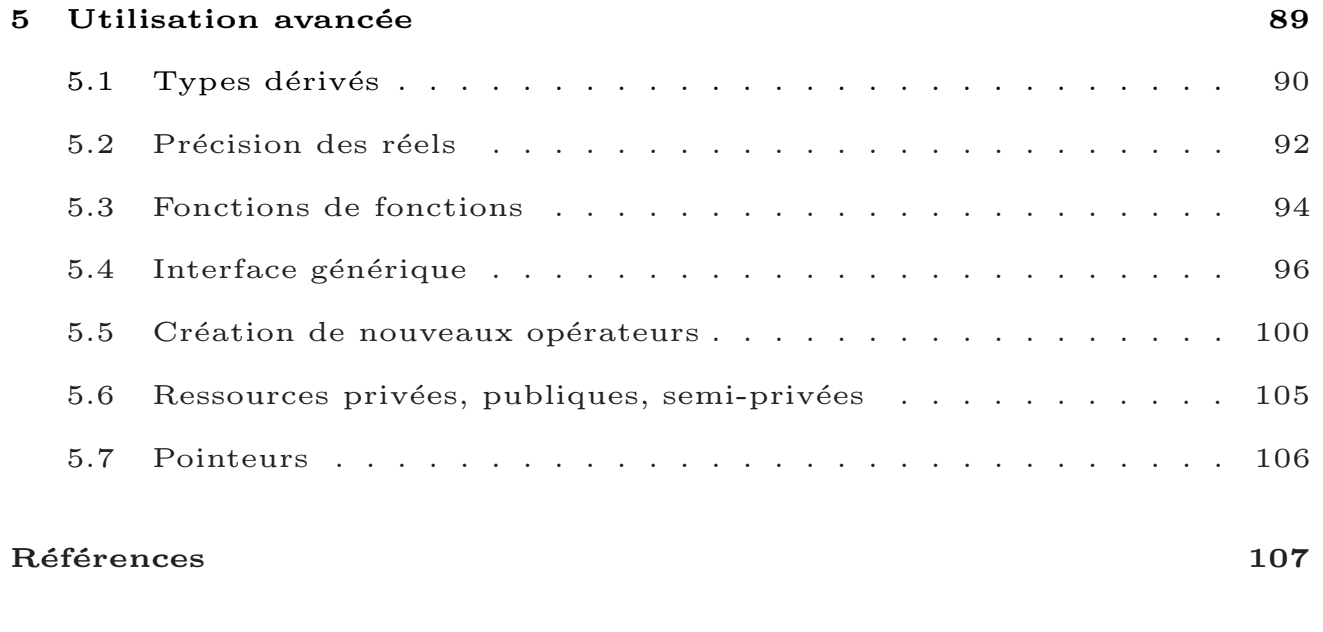

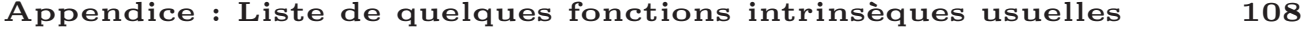

# 1 Introduction

# 1.1 Qu'est-ce qu'un programme informatique ?

 $-$  tout commence par un algorithme : suite d'opérations donnant un résultat final exemple :

 $a$ *pproximation de*  $\sqrt{2}$  *par méthode de Newton* 

˛  $\Big\}$  $u_0$  donné

 $\Big\}$  $\Big\}$  $\Big\}$  $\begin{array}{c} \hline \end{array}$ 

calculer  $u_{n+1} =$  $u_n$ 2  $+$ 1  $u_n$ , pour  $n = 0$  a 10.

- ces opérations sont écrites dans un fichier, avec un langage informatique (pour nous, le fortran 90 (f90))  $\rightarrow$  ce fichier constitue le programme;
	- $\rightarrow$  c'est une suite d'opérations sur des variables, et éventuellement des échanges de données entre utilisateur et ordinateur ;
	- $\rightarrow$  les variables sont des noms correspondant à de la place mémoire dans l'ordinateur, utilisée pour stocker les données et les manipuler.

```
\rightarrow exemple : approximation de \sqrt{2}program racine
   implicit none
   ! - - - v a r i a b l e s
  integer :: n
   real :: u
   ! - - - i n i t i a l i s a t i o n
  u = 1.0! - - - b o u c l e
  do n=1,10u=u/2.0+1.0/uend do
  ! - - - a f f i c h a g e
   print *, 'approx. de sqrt(2) : ', uend program racine
```
– ce programme n'est pas utilisable tel quel : il faut le rendre compréhensible par l'ordinateur, c.-à-d. le traduire : le logiciel traducteur est appelé *compilateur*, la traduction est appelée *compilation*. exemple :

gfortran -o prog prog.f90

 $prog.f90$  : fichier contenant le programme écrit en  $f90$ 

prog : traduction (appelé *fichier exécutable*)

– le fichier exécutable permet d'exécuter les instruction programmées.

exemple :

./prog

## $1.2$  Le langage F90 : généralités

- ensemble de r`egles syntaxiques et grammaticales et de mots permettant d'écrire des opérations mathématiques, de communiquer des informations entre l'ordinateur (mémoire), les fichiers (disque dur) et l'utilisateur (clavier/écran).
- l'essentiel du cours va porter sur l'apprentissage de ce langage :
	- $\rightarrow$  en commençant par une vue rapide et simplifiée permettant de pouvoir programmer après une ou deux séances;
	- $\rightarrow$  puis en découvrant ensuite les aspects plus complexes du langage.
- conventions typographiques utilis´ees dans ce document : en gras pour les mots-clefs, entre crochets [] pour les instructions optionnelles, en *italique* pour les commandes unix, en teletype pour les lignes fortran.
- historique : premier compilateur (langage de haut niveau) en 1957, évolutions constantes depuis (voir wikipedia) :
	- $-1978$ : Fortran 77, très répandu aujourd'hui encore dans les gros codes de calculs
	- 1990 : Fortran 90, fortran devient un langage moderne (format libre, programmation modulaire)
	- $-$  fortran 95, 2000 (programmation orientée objet), 2004, ...
- F90 ou C++ pour le calcul scientifique : la majeure partie des gros codes de calcul industriel sont écrits en fortran ...
- *Attention aux effets de mode ("Fortran est d´epass´e", "vous programmez encore en fortran ?", "il faut programmer en C++") :*
	- fortran est bien plus simple d'utilisation
	- les concepts de  $C++$  ne sont guère utiles pour le calcul scientifique en général
	- $-$  les aspects programmation "orientée objet" du C++ sont maintenant utilisables en fortran (depuis fortran 90 et fortran 2003)
	- $-$  de nouveaux compilateurs fortran sont développés pour les nouvelles architectures (fortran pour les GPU par exemple).
	- attention aux commentaires de ceux qui ne connaissent que le C (et de ceux qui ne connaissent que le fortran !)
	- voir le blog d'un physicien qui connait bien les deux langages : http://qd.typepad.com/4/2005/08/c\_vs\_fortran.html

# 2 Premiers pas en F90

- 2.1 Exemple de programme
- 2.2 structure

program nom\_du\_programme

declaration des variables

instructions

end program nom\_du\_programme

# 2.3 Les variables

- variables : noms (chaˆınes de caract`eres alphanum´eriques plus quelques autres, cf. section 2.4) permettant de manipuler des données en mémoire.
- $-$  opération essentielle : l'*affectation* (symbole  $=$ ) exemple : variable n (entier) :

n=2 *! - - p r e n d l a v a l e u r 2*  $n=n+1$  *!-- augmente de 1* 

ce n'est pas une égalité mais une opération : la valeur  $de n$  stockée en mémoire est remplacée par elle-même plus 1.

– le bloc *d´eclaration des variables* sert `a indiquer `a la machine quel est le *type* de chaque variable utilisée afin de réserver la place en mémoire nécessaire. exemple :

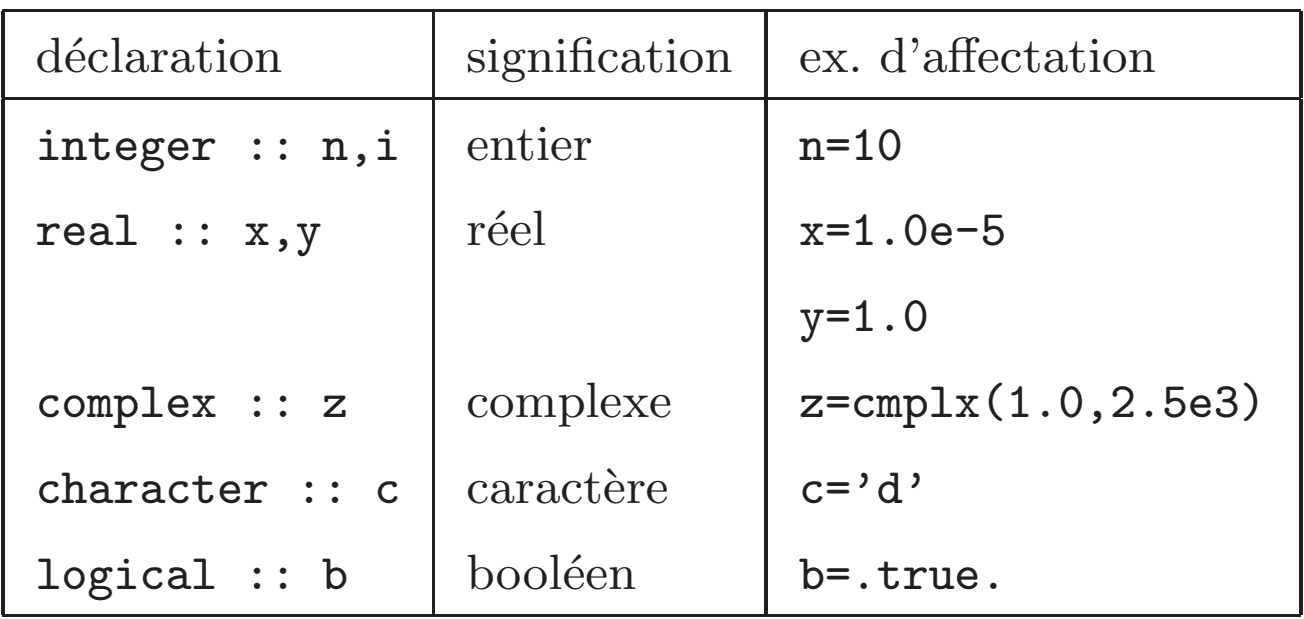

 $-$  déclaration implicite : bien que f $90$  ne l'exige pas, il est prudent de déclarer toutes les variables. Pour éviter les oublis, placer l'instruction *implicit* none au début du bloc déclaration. Les oublis sont alors détectés à la compilation.

 $-$  les tableaux : tous les types précédents peuvent être structurés en tableaux avec l'attribut dimension

integer, dimension  $(-2:2)$  :: dim real, dimension  $(1:3,0:4,1:20)$  :: tab character, dimension  $(1:3, 4:6)$  :: tch

 $\rightarrow$  chaque argument de **dimension** indique les bornes de la dimension correspondante par un intervalle entier min:max

 $\rightarrow$  accès aux composantes :

 $dim(0)=10$  $tab ( 2 , 3 , 20 ) = 2.3 e-5$  $\texttt{tch}(1,5) = 'a'$ 

# 2.4 les identificateurs

- caract`eres du clavier permettant de nommer une variable ou un autre élément du programme;
- $-$  suite de 1 à 31 caractère alphanumériques parmi : lettres sans accents majuscules et minuscules, chiffres,  $\text{caractère } (souligné)$ ;
- le  $1<sup>er</sup>$ caractère doit être une lettre;
- $-$  les majuscules et minuscules ne sont pas différentiées ;
- exemple :

 $\rightarrow$  les identificateurs suivants sont valides :

constante\_gaz pi2 Rk54

 $\rightarrow$  les identificateurs suivants ne sont pas valides :

```
accentué
avec espace
Il_y_a_plus_de_trente_et_un_caracteres
_souligne_devant
1_chiffre_devant
nom#alphanumerique
```
### 2.5 Continuation de ligne : caractère  $\&$

- une ligne d'instructions comporte au maximum 132 caractères
- si plus de 132 ⇒ message d'erreur : write(\*,\*) 'Au clair de la lune, mon ami Pierrot. Prete moi ta plume, pour ecrire un mot. Ma chandelle est morte, je n ai plus de feu. Ouvre moi la porte pour l amour de dieu' 1

Error : Unterminated character constant beginning at (1)

– solution : couper la ligne en morceaux. Placer & en fin de première ligne et  $\tilde{\mathbf{z}}$  au début de la ligne suivante :

write  $(*\, , *)$  'Au clair de la lune, mon ami Pierrot. & & Prete moi ta plume, pour ecrire un mot. &  $\&$  Ma chandelle est morte, je nai plus de  $\&$ & feu. Ouvre moi la porte pour l amour de dieu '

### 2.6 Les commentaires : symbole !

- $-$  tout ce qui est <u>à droite</u> du symbole ! est ignoré par le compilateur
- cela permet d'´ecrire des commentaires dans le programme, c.-à-d. du texte qui en explique le fonctionnement
- le ! peut ˆetre plac´e n'importe o`u dans la ligne (au début, au milieu, à la fin), et à n'importe quel endroit du programme
- exemple : voir le programme page 30.

### 2.7 Les structures de contrôle

Ce sont des instructions qui permettent de faire des *itérations* ou des *tests* sur des variables.

#### 2.7.1 Le test if

- exemple : calcul de la valeur  $y = \begin{cases} x \ln x \sin x \neq 0 \\ 0 \sin x \neq 0 \end{cases}$ 

```
if (x/=0.0) then
   y = x * log(x)else
   y = 0.0end i f
```
 $-$  syntaxe générale :

```
[nom :] if (expression logique) then
           instructions
[elseif (expression logique) then
           instructions ]
[ else
           instructions ]
end if [nom]
```
où nom permet de donner un nom à la structure pour une meilleure lisibilit´e du programme (par exemple en cas de  $\mathbf{if}$  imbriqués)

– expression logique est une combinaison d'un ou plusieurs tests sur des variables, ainsi que des trois opérateurs logiques

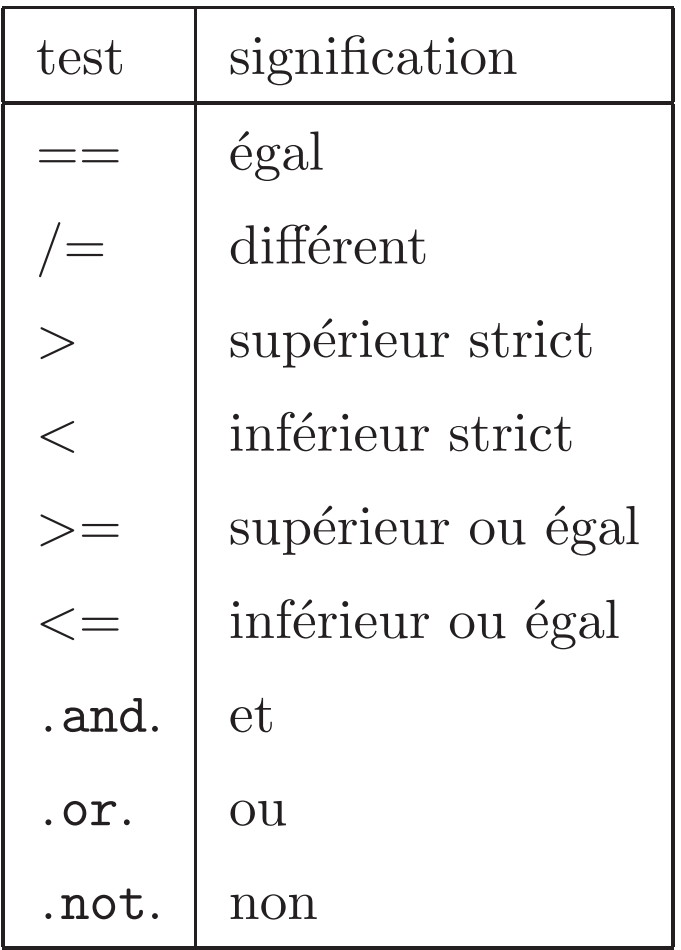

- les variables de type logical peuvent aussi être utilisées
- le else if et le else sont optionnels

– autre exemple : calcul de  $y =$  $\int_{0}^{0}$ 0 si  $x < 0$  ou  $x > 2$  $\overline{x}$  si  $x \in [0,1]$ 1  $\sin x > 1$ 

rac: if  $(x < 0.0.$  or  $x > 2.0)$  then  $y = 0.0$ elseif  $(x < = 1.0)$  then  $y=$ sqrt $(x)$ else  $y = 1.0$ end if rac

#### $2.7.2$  La sélection select case

 $-$  pour choisir une instruction à exécuter en fonction de la valeur d'une expression scalaire de type entier, caractère ou logique

```
– exemple :
```

```
character (len = 30) :: pays
. . .
language:select: case(npays)case ( ' france ', ' quebec ', ' suisse ', ' belgique ')
   print *, 'bonjour'case ( ' royaume−uni ' , ' usa ' )
   print *, 'hello'
case default
   print *, 'langue pas disponible'
end select langue
```
- $-$  l'expression testée doit vérifier au plus un case
- le case default n'est pris en compte que si l'expression ne vérifie aucun case

#### 2.7.3 Itérations : structure do

– forme énumérative (nombre d'itérations fixé) exemple : calcul de  $y = \sum$  $\overline{n}$  $i=1$  $x^i$ i

 $integer :: i, n$ real  $:: x, y$ . . .  $y=0.0$ do  $i=1,n$ y=y+x∗∗i/i end do

syntaxe :

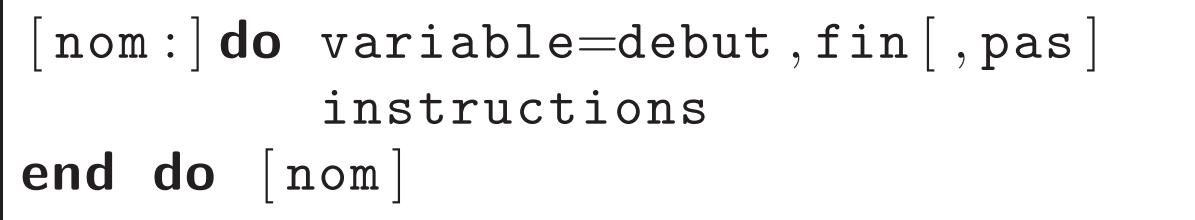

autre exemple : calcul de  $s = 1 + 3 + 5 + 7 + 9$ 

i n t e g e r : : i , s . . . s=0 do i=1 ,9 ,2 s=s+i end do

– forme infinie : on ne sort qu'avec l'instruction exit

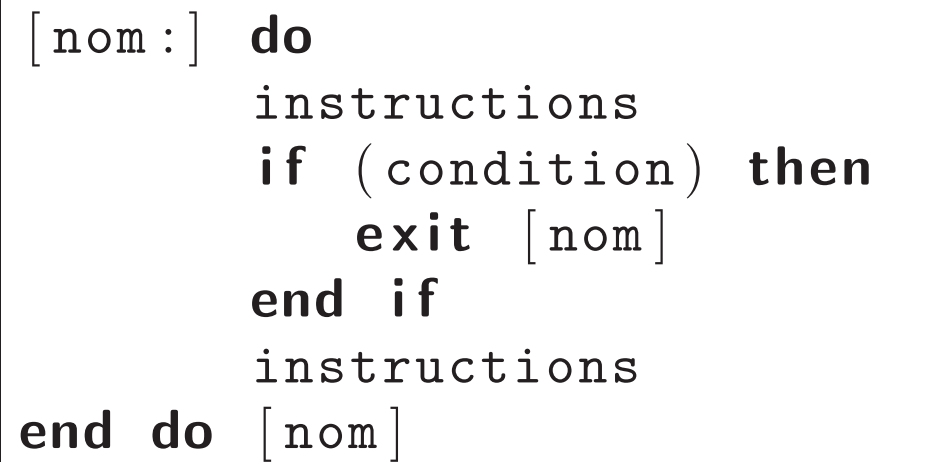

exemple :

```
do
    read ∗ , nombre
    if (nombre==0) then
        exit
    end if
    {\tt some} = {\tt some} + {\tt nombre}end do
```
– forme conditionnelle : arrêt si la condition spécifiée en début de boucle est satisfaite

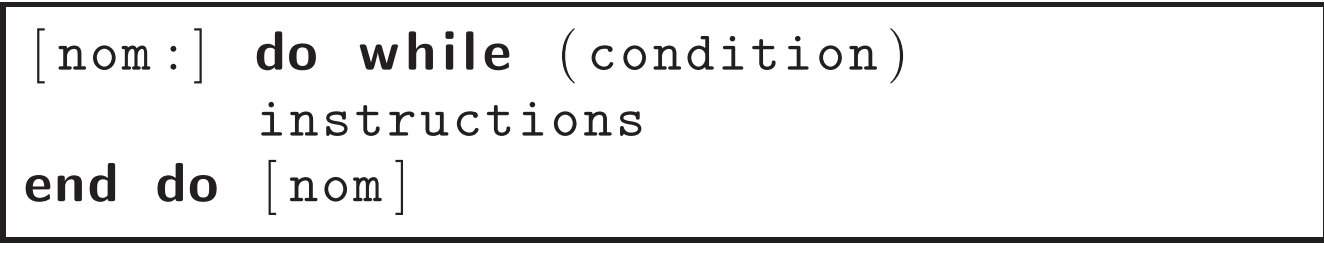

exemple :

```
reponse=' o ui '
lecture: do while (reponse=='oui')
   print *, 'continuer ?'
   read ∗ , reponse
end do lecture
```
### 2.8 Les entrées-sorties écran/clavier

- lecture au clavier de la valeur d'une variable, quel que soit son type read∗,variable
- écriture à l'écran d'un message et/ou de la valeur d'une variable print∗, 'bonjour' print∗,x print∗, ' il est ' ,h,'heures'
- exemple :

```
integer :: ncharacter (len = 15) :: pays
. . .
print *, 'quel age avez-vous ?'
read ∗ , n
print *, 'vous avez ',n, 'ans'
print *, 'de quel pays etes vous ?'
read ∗ , pays
print *, 'vous venez de ', pays
```
# 2.9 Compilation

- pour faire fonctionner un programme ´ecrit en f90, il faut le traduire en un langage compréhensible par l'ordinateur : c'est la *compilation*.
- cette compilation est effectu´ee par un *compilateur*. Dans ce cours, nous utiliserons le compilateur libre *gfortran*.
- la compilation cr´ee un fichier dit *ex´ecutable*.
- exemple : le programme s'appelle calcul, il est écrit dans le fichier toto.f90. On souhaite compiler ce programme pour créer un exécutable nommé ici compute. On tape donc la commande

gfortran -o compute toto.f90

– plus g´en´eralement, la commande de compilation est : gfortran -o executable fichier fortran

où executable est le nom que l'on souhaite donner au fichier exécutable et *fichier fortran* est le nom du fichier qui contient le programme f90 (il est conseillé de donner au fichier le même nom que le programme, en rajoutant l'extension .f90).

– différentes options existent, cf. section 3.

- messages d'erreurs :
	- $\rightarrow$  le compilateur détecte certaines erreurs (syntaxe, conformité de types, de dimensions)
	- $\rightarrow$  il affiche un message donnant le numéro de la ligne contenant l'erreur, avec une brève explication en anglais
	- $\rightarrow \quad \textrm{exemple : }_{\textrm{(programme content dans le fichier erreur\_example.f90)}}$

```
erreur_exemple.f90:7.3:
  y = x * log(x)1
Error: Symbol 'y' at (1) has no IMPLICIT type
```
- une erreur en provoque souvent d'autres (exemple : une variable non déclarée va générer des erreurs à chaque ligne où elle est utilisée)
- $\rightarrow$  la liste des erreurs est donc souvent très longue, et il faut alors commencer par corriger les premières de la liste, puis recompiler.

 $\rightarrow$  les messages d'erreurs ne sont pas toujours très clairs ...

exemple : dans un programme contenu dans le fichier erreur declaration.f90, on fait une erreur de frappe dans la déclaration suivante :  $\,$ 

ineger :: n au lieu de :

```
integer :: n
```
ce qui provoque le message suivant :

erreur\_declaration.f90:5.2:

ineger :: n 1 Error: Unclassifiable statement at (1)

# 2.10 Exécution

- si le fichier contenant l'exécutable s'appelle  $\boxed{prog}$ , alors taper simplement ./prog
- $-$  erreurs à l'exécution
	- $\rightarrow$  toutes les erreurs ne sont pas détectées à la compilation (certaines options peuvent cependant y aider)
	- divisions par 0, erreurs d'affectation de tableau
	- → erreurs d'algorithme (+ au lieu de −)
	- $\rightarrow$  il faudra apprendre à trouver ces erreurs en faisant des tests, et en utilisant un debugger (cf. sec. 3.5.5).

# 2.11 Ecrire un programme proprement

- ´ecrire des commentaires (but et fonctionnement du programme, signification des variables, décrire chaque bloc d'instruction)
- indenter correctement (en particulier les structures de contrôle)
- nommer les boucles imbriquées
- d´eclarer les variables dans l'ordre croissant des structures (logiques, entiers, caractères, réels, puis tableaux)
- mieux vaut utiliser des noms de variables longs mais clairs que des noms courts et obscurs
- il est fortement conseillé d'utiliser l'éditeur de texte **Emacs** pour programmer. Outre sa puissance d'édition en général (au moyen de raccourcis clavier qui permettent de taper du texte très rapidement), il possède des fonctions adaptées à la programmation : indentation automatique, complétion des noms de programmes et de boucles, coloration des mots clefs, etc. Voir le guide Emacs distribué en cours [5].

# 2.12 Exemple complet

calcul de la solution de  $x - e^{-x} = 0$  par la méthode de Newton.

algorithme :

 $\Big\}$  $\Big\}$  $\Big\}$  $\Big\}$  $\Big\}$  $\Big\}$  $\overline{\phantom{a}}$  $\overline{\phantom{a}}$  $\begin{array}{c} \hline \end{array}$  $\overline{\phantom{a}}$  $\vert$ 

$$
x_0
$$
 et *tol* données  
calculate  $x_{n+1} = x_n - \frac{(x_n - e^{-x_n})}{1 + e^{-x_n}}$   
tant que  $|\frac{x_{n+1} - x_n}{x_n}| \geq tol$ 

```
program zero
```

```
implicit none
! --- variables
real :: x, y, diff, tol! --- lecture des donn ´ees
print *, 'entrer le x initial'
read * , xprint *, 'tolérance'read *, tol! --- m´ethode de newton
newton : do
   ! -- it´eration
   y=x-(x-exp(-x) ) / (1.0+exp(-x) )! -- diff´erence entre deux it´er´es
```

```
if (x/ = 0.0) then
         diff=abs ((x-y)/x)e l s e
         diff=abs ( x−y )
     end if
     ! -- mise `a jour
     x = y! -- test de convergence
      if (diff <tol) then
         e x i t
     end if
  end do newton
  print *, 'solution approchée=',x
end program zero
```
# 3 Un peu plus loin ...

# 3.1 Variables "constantes"

Pour déclarer une variable "constante" (c.-à-d. qui a une valeur non modifiable) :

- attribut parameter
- $-$  la variable est non modifiable, sinon erreur détectée  $\alpha$  la compilation
- $-$  utile pour déclarer et protéger des constantes physiques
- exemple :
	- real, parameter :: pi=3.14159265, N=6.02252e23
- dans la d´eclaration, les op´erations usuelles sont utilisables, mais pas l'appel de fonction :
	- real , parameter :: quart=1.0/4.0 *!--- valide*
	- real , parameter :: pi=acos(−1.0) *!--- non valide*

### 3.2 Sous-programmes

#### 3.2.1 Objectif

- bloc d'instructions utilisé plusieurs fois ⇒ l'écrire dans un sous-programme une fois pour toutes, et l'appeler quand nécessaire (aussi appelé procédure)
- deux types de sous-programme : les subroutines et les fonctions

– exemple 1 : subroutine

```
program exproc
  implicit none
  real :: moyenne, maximum
  real, dimension (100) :: tab
  call random_number (tab)call sp ( tab, moyenne, maximum )
  print *, moyenne, maximum
c o n t a i n s
  subroutine sp( t, moy, max )implicit none
    real, dimension (100), intent (in) :: t
    real, intent( out) :: moy, maxinteger :: imax = t(1); moy = t(1)do i=2,100if (t(i) > max) then
         max = t(i)end if
      moy = moy + t(i)end do
    moy = moy / 100end subroutine sp
end program exproc
```
– exemple 2 : fonction

```
program exfct
  implicit none
  real :: maximum
  real, dimension (100) :: tab
  call random_number (tab)
  maximum = maxi(tab)print * , maximumcontains
  function maxi(t)implicit none
    real, dimension (100), intent (in) :: t
    integer :: ireal :: maxi !- la fonction est déclarée
    maxi = t(1)do i=2,100if (t i) > max i ) then
         maxi = t(i)e n d i f
    end do
  end function maxi
end program exfct
```
#### 3.2.2 Fonctionnement

– place dans le programme : avant la dernière ligne end program nom\_programme et après le mot-clef contains

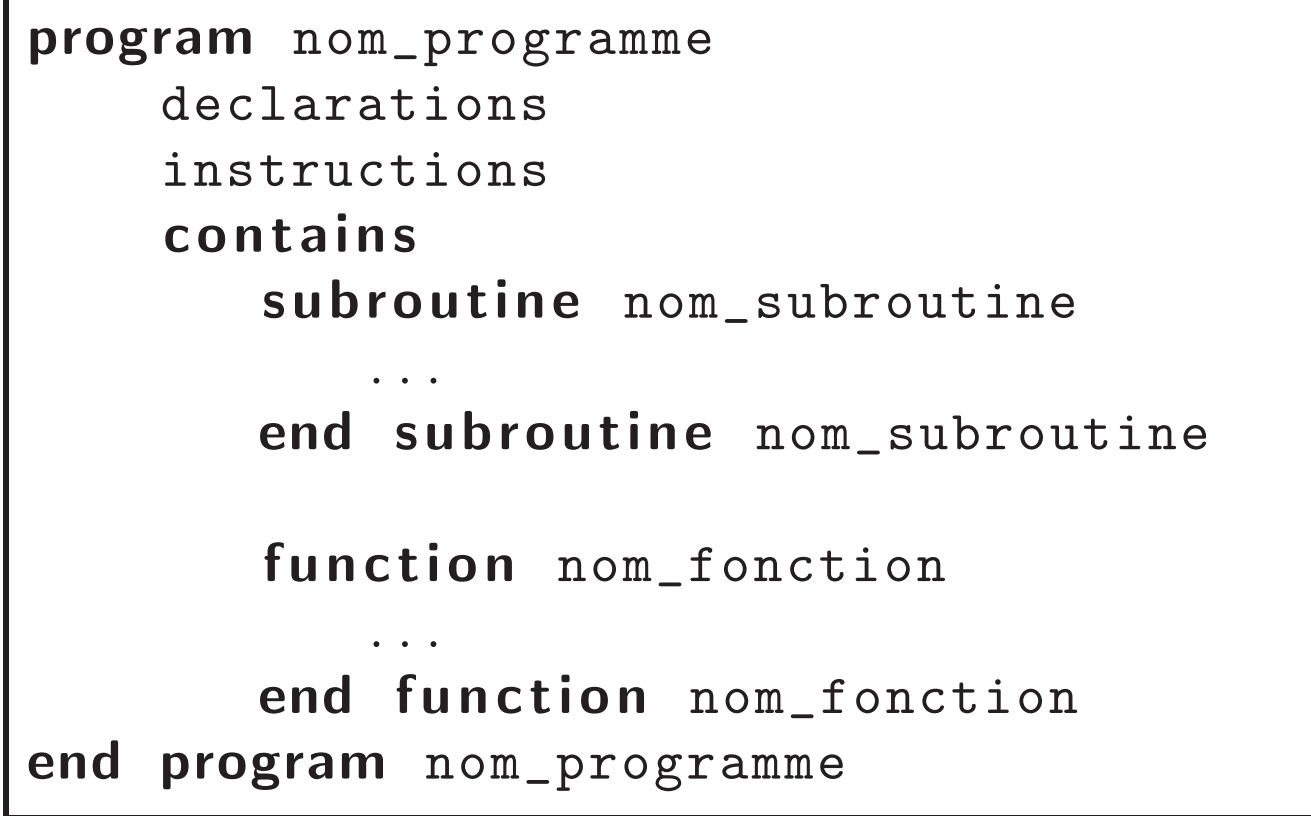

- on parle alors de sous-programme *interne* (par opposition aux sous-programmes externes, cf. section 4.3)
- portée des variables : toutes les variables du programme principal sont connues de ses sous-programmes internes. Pas besoin de redéclaration, sauf pour les arguments (voir plus loin).
- les variables utilis´ees seulement par un sous-programme (variables *locales*) : déclarées à l'intérieur de celui-ci, comme dans un programme principal. Connues de lui seul.
- appel d'un sous-programme :
	- subroutine : appelée par l'instruction call

### $call$  nom\_subroutine (arguments)

 $\rightarrow$  fonction : appelée comme une fonction mathématique :

y=nom\_fonction ( arguments )

#### 3.2.3 Arguments d'une subroutine

subroutine : sous-programme ayant ou non des arguments d'entrée et de sortie :

- $-$  variables à déclarer à l'intérieur de la subroutine
- $-$  il est conseillé de préciser dans ces déclarations les attributs suivants

 $\text{intent}(\text{in})$  pour les arguments d'entrée

intent(out) pour les arguments de sortie

intent(inout) pour les arguments mixtes. Ainsi le compilateur détecte une mauvaise utilisation des arguments (entrée modifiée, sortie non donnée, etc.)

# 3.2.4 Arguments d'une fonction - déclaration du résultat

fonction : comme une subroutine, mais

- arguments d'entrée obligatoires
- renvoie nécessairement un résultat, stocké dans une variable ayant le même nom que la fonction

– le type du résultat peut être donné soit avant le nom de la fonction (sauf si résultat tableau) :

```
real function maxi(t). . .
```

```
end function maxi
```
soit dans une déclaration :

```
function maxi(t). . .
    real :: maxi
    . . .
end function maxi
```
– le résultat peut avoir un nom différent du nom de la fonction, en utilisant la clause result

```
function maxi(t) result (y). . .
   real :: y
    . . .
end function maxi
```
dans ce cas, pas de type avant le mot clef function. – la variable résultat ne doit pas avoir d'attribut intent

### 3.2.5 Les tableaux en arguments

- probl`eme : dans l'exemple de la page 34, la subroutine sp n'accepte que des tableaux de taille 100. Comment faire pour qu'elle fonctionne avec des tableaux de tailles quelconques ?
- $-$  le plus simple : donner en entrée le tableau et ses dimensions ("assumed size array" en anglais) :

```
program exproc
  . . .
  real, dimension (100) :: tab
  . . .
c o n t a i n s
  subroutine sp( t, n, moy, max ). . .
    integer, intent (in) :: n
    real, dimension (1:n), intent (in) :: t
    real, intent( out) :: moy, maxinteger :: imax = t(1); moy = t(1)do i=2,n. . .
    end do
    moy = moy/100end subroutine sp
end program exproc
```
– autre exemple :

```
program toto
  . . .
  real, dimension (1:3,1:2) :: A
  . . .
  call sousprog (A, 3, 2). . .
  contains
    subroutine sousprog (A, m, n)integer, intent (in) :: m, nreal, dimension (1 : m, 1 : n) :: A
          . . .
    end subroutine sousprog
  end program toto
```
– on peut aussi ne passer que le tableau en argument et récupérer ensuite ses dimensions (tableau à *profil implicite*, "assumed shape array" en anglais). Attention alors à la déclaration :

```
program exproc
  . . .
  real, dimension (100) :: tab
  . . .
c o n t a i n s
  subroutine sp( t, moy, max ). . .
    real, dimension (:), intent (in) :: t
    real, intent (out) :: moy, max
    integer :: i, nn=size(t)max = t(1); moy = t(1)do i=2,n. . .
    end do
    moy = moy /100end subroutine sp
end program exproc
```
– autre exemple :

```
program toto
  . . .
  real, dimension (1:3,1:2) :: A, B
  real, dimension (1:3) :: u, v
  . . .
  call sousprog (A, B). . .
  v=fct(u). . .
  c o n t a i n s
    subroutine sousprog(A, B)real, dimension (i, i), intent (in) :: A
         real, dimension (:,:), intent ( out ) :: Binteger :: m, nm=size(A,1); n=size(A,2)B=A**2end subroutine sousprog
    function fct(u) result (v)real, dimension (:), intent (in) :: u
         real, dimension (size(u)) :: v. . .
    end function fct
  end program toto
```
– ATTENTION : le profil implicite s'utilise seulement pour les tableaux arguments. Pour des tableaux locaux ou un résultat de fonction dont les tailles dépendent de celles des arguments, remarquer l'utilisation de l'instruction size.

#### 3.2.6 Les chaînes en arguments

même principe que pour les tableaux :

- on peut passer en argument la chaˆıne et sa longueur
- on peut aussi utiliser un profil implicite, pour les arguments uniquement
- exemple :

```
program chaine
  . . .
  character (len = 20) :: ch
  print*, ch, f2 (ch, 20)print *, f1 (ch)c o n t a i n s
  function f1(ch)implicit none
    character (len = *), intent (in) :: ch
    character (len = len (ch)) :: f1
     . . .
  end function eff blanc
  function f2(ch, n)implicit none
    integer, intent (in) :: n
    character (len=n), intent (in) :: ch
    integer :: f2. . .
  end function nb blancs
end program chaine
```
# 3.3 Tableaux

# 3.3.1 Tableaux statiques

déjà vu : les dimensions sont fixées à la déclaration : real, dimension $(1:10,1:4)$  :: A

# 3.3.2 Allocation dynamique

- $-$  il est fréquent que les tailles des tableaux utilisés dans un programme dépendent de données et ne soient pas connues à la compilation
- moyen simple et efficace : attribut allocatable (tableau allouable) :

# real, dimension  $(:,:)$ , allocatable :: A

- $-$  le nombre de dimensions est donné (ici 2), mais pas les dimensions elles-mêmes
- pour manipuler ces tableaux, on commence par les *allouer* en mémoire (c.-à-d. la place nécessaire est réservée), en donnant leurs dimensions. Exemple :

```
integer :: n, m. . .
read ∗ ,n , m
allocate (A(1:n,1:m))
```
– pour changer la taille du tableau : le d´esallouer, puis le réallouer :

### deallocate (A) allocate (A (1:3,0:4))

- évidemment, on ne peut utiliser un tableau non encore alloué.
- ne pas oublier de libérer la place mémoire avec **deallocate** quand le tableau n'est plus utilisé (en particulier pour les tableaux locaux dans des sous-programmes, sinon, risque de dépassement de mémoire).

# 3.3.3 Allocation dynamique dans un sous-programme : tableaux automatiques

- autre moyen simple de créer un tableau dont la taille n'est pas connue à la compilation
- utilisable seulement au sein d'un sous-programme
- principe : les dimensions du tableau sont des variables passées en arguments du sous-programme ("automatic array" en anglais). Exemple :

```
subroutine \texttt{autom}(m, n). . .
integer :: m, nreal, dimension (m, n) :: A
```
- $-$  avantage : plus rapide en exécution que la création d'un tableau allouable. A utiliser pour les sous-programmes appelés très fréquemment. Les instructions fortran sont aussi plus simples à écrire.
- inconvénient : aucun moyen de vérifier s'il y a assez de place pour créer le tableau, contrairement aux tableaux allouables. Le message d'erreur correspondant est généralement très obscur.
- pour les tableaux de grandes tailles utilisés peu fréquemment, il est donc plutôt conseillé d'utiliser les tableaux allouables.

### 3.3.4 Terminologie

- *rang* : nombre de dimensions (le rang de A est 2)
- *taille* d'une dimension : nombre d'´el´ements dans cette dimension (les tailles des dimensions de A sont 3 et 5)
- *forme* : suite ordonn´ee des tailles des dimensions (la forme de A est 3,5)
- une taille peut être nulle

### 3.3.5 Opération conformes entre tableaux

- $-$  but : faire des opérations sur des tableaux sans écrire les opérations élément par élément
- deux tableaux sont conformes s'ils ont mˆeme forme : A (1:10,1:4) et B (3:12,0:3) sont conformes  $A(1:10,1:4)$  et  $B(3:12,1:3)$  ne sont pas conformes  $A(1:1,1:1)$  et  $B(1:1)$  ne sont pas conformes
- une expression est conforme si elle fait intervenir des tableaux conformes
- un scalaire est considéré comme conforme à tout tableau
- la plupart des op´erations scalaires sont applicables aux tableaux : opération appliquée élément par élément, résultat de même forme que les tableaux opérandes

```
– exemples :
```

```
program conforme
  implicit none
  integer :: i, jreal, dimension (3,3) :: A, B, Ccall random_number (A)call random_number (B)C=A+B+2.0 !-- op. équivalente à
  print *, C
  do i=1,3do j = 1,3C(i, j)=A(i, j)+B(i, j)+2.0end do
  end do
  print *, C
  C=A∗B ! - - p a s p r o d . m a t r i c i e l
  print *, C
  C=sqrt(A) * Cprint *, C
  C = B + \cos(B * 3.1416)print *, C
  A=1-sin( log(B+A) )print *, Aend program conforme
```
### 3.3.6 Créer des tableaux "à la main"

– avec une liste de variables d'un mˆeme type var1, var2,..., varn, on peut créer un vecteur (tableau de rang 1) avec le constructeur (/.../) :

 $v=(\sqrt{var1}, var2, \ldots, varn)$ 

– la liste peut-elle mˆeme ˆetre cr´e´ee avec une *boucle implicite*

 $v = ( / (i * * 2, i = 1, 4) / )$  $v = ( / 1, 4, 9, 16 )$ 

$$
! \texttt{--} \varepsilon q \, u \, i \, v \, a \, u \, t \quad \dot{a}
$$

– on peut imbriquer plusieurs boucles implicites

 $v = ( / ((i+j, j=1,2) , i=1,3) / )$  *!*  $-equivaut d$  $v = ( / 2, 3, 3, 4, 4, 5)$ 

– comme dans une boucle do on peut donner un pas :

 $v = (/(i, i = 1, 11, 2) / )$   $l = -$  équivaut à  $v = ( / 1, 3, 5, 7, 9, 11 / )$ 

– pour transformer un vecteur en tableau `a plusieurs dimensions :

```
\rightarrow fonction reshape(vecteur,forme_du_tableau)
```
real, dimension  $(2,3)$  :: A A=reshape  $(v, ( / 2, 3 / ))$ 

donne la matrice  $A = \begin{pmatrix} 1 & 5 & 9 \\ 3 & 7 & 11 \end{pmatrix}$  (remplie *colonne par colonne*)

#### 3.3.7 Les sections de tableaux

on accède à une section de tableau en modifiant convenablement les indices de début et de fin des dimensions :

```
real, dimension (1:10,1:20) :: A
A ( 2 : 6 , 1 : 2 0 ) ! - - l i g n e s d e 2 `a 6
A ( 2 : 6 , : ) ! - - i d e m
A ( i , : ) ! - - i e m e l i g n e
A ( : , j ) ! - - j e m e c o l o n n e
A ( 2: 6, 1: 4 ) \qquad \qquad \ldots \qquad \qquad \qquad \qquad \qquad \qquad \qquad \qquad \qquad \qquad \qquad \qquad \qquad \qquad \qquad \qquad \qquad \qquad \qquad \qquad \qquad \qquad \qquad \qquad \qquad \qquad \qquad \qquad \qquad \qquad \qquad \qquad \qquad \qquad \qquad \qquad \qquad \qquad \qquad \qquad \qquad \qquad \q! l i g n e s 2 `a 6 e t
                                       ! c o l o n n e s 1 `a 4
```
### 3.3.8 Stockage des tableaux dans la mémoire et ordre des boucles

- il est tr`es important lorsqu'on manipule de gros tableaux de savoir comment ils sont stockés en mémoire
- $-$  exemple : y-a-t'il une différence importante entre les deux blocs suivants ?

```
do i=1,mdo j=1,nc(i, j)=a(i, j)+b(i, j)enddo
enddo
```

```
do j=1,ndo i=1,mc(i, j)=a(i, j)+b(i, j)enddo
enddo
```
 $\Rightarrow$  oui : le premier bloc est beaucoup plus coûteux en temps !

– quel que soit le nombre de dimensions d'un tableau, il est stocké en mémoire sous forme *uni-dimensionnelle*. Les éléments sont stockés ainsi :

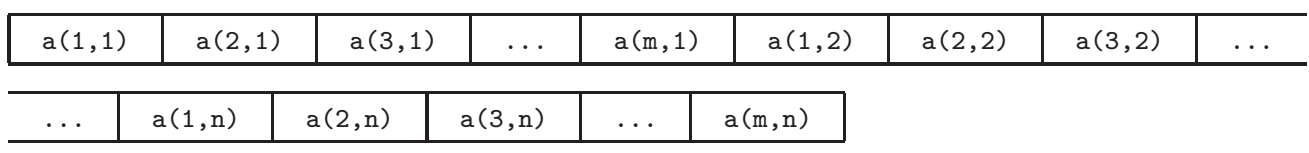

– exemple : les éléments du tableau suivant

### integer, dimension $(2,4)$  :: a

sont rangés ainsi :

a(1,1)  $a(2,1)$   $a(1,2)$   $a(2,2)$   $a(1,3)$   $a(2,3)$   $a(1,4)$   $a(2,4)$ 

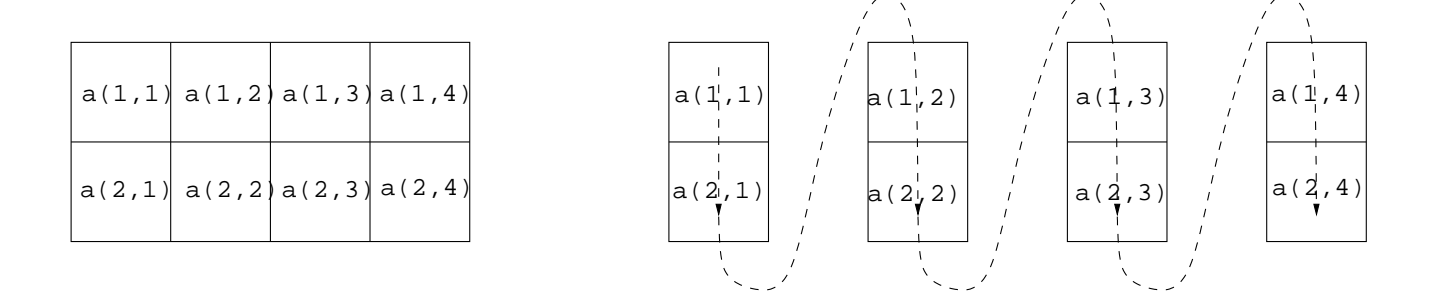

- conclusion : quand on parcourt les éléments d'un tableau, il faut que la boucle sur la première dimension soit la boucle la plus interne (ceci est lié à la notion de *cache* dans la mémoire)
- c'est l'inverse de ce qui se fait en C, et de ce qui se fait en général quand on écrit les algorithmes
- voir en TP pour une comparaison en temps calcul des deux stratégies.

# 3.4 Entrées-sorties  $(E/S)$

On a vu dans la première partie comment lire au clavier et écrire à l'écran. Ici, on va voir comment lire et écrire dans un fichier.

# 3.4.1 E/S en format libre, dans un fichier texte à accès séquentiel

C'est le plus simple, équivalent de ce qu'on a vu avec l'écran/clavier

– *ouverture* du fichier toto :

open (  $unit = 10$ ,  $file = 'toto'$  )

- $\rightarrow$  cette instruction ouvre le fichier à la première ligne (s'il n'existe pas, il est créé).
- $\rightarrow$  l'expression **unit**=10 indique que le fichier toto est connecté au descripteur numéro 10.
- $\rightarrow$  tous les nombres peuvent être utilisés comme descripteurs sauf  $5$  (clavier) et  $6$  (écran).
- $\rightarrow$  si le mot clef file n'est pas donné, le fichier  $fort.n$  est créé, où n est le descripteur donné après le mot clef unit.

– *écriture* de données dans toto (si associé au descripteur 10) :

write  $(10,*)$  donnee1, donnee2, donnee3

- une instruction **write** écrit toutes les données sur la même ligne, le **write** suivant passera à la ligne suivante.
- $\rightarrow$  les données peuvent être de n'importe quel type (constantes ou variables)
- → le print\*, pour écrire à l'écran est équivalent à write $(6,*)$  et à write $(*,*)$

– *lecture* de données dans toto (si associé au descripteur 10) :

 $\texttt{read}(10,*)$  var1, var2, var3

- $\rightarrow$  la première ligne de toto est lue, le read suivant passera à la ligne suivante.
- $\rightarrow$  les données sont supposées être séparées par des blancs.
- $\rightarrow$  elles sont stockées respectivement dans var1, var2, ..., varn.
- $\rightarrow$  si plus de données que de variables : seules les premières données sont stockées (cas inverse : seules les premières variables sont affectées)
- → le read<sup>\*</sup>, pour lire au clavier est équivalent à read(5,\*) et à read(\*,\*).
- *fermeture* du fichier toto :

 $close(10)$ 

- $\rightarrow$  attention, si on réouvre le fichier avec open, on se retrouve à la première ligne.
- écrasement de fichier : un write après l'ouverture d'un fichier existant détruit le contenu du fichier.

– exemple 1 :

fichier titi.txt :

bonjour 4 heures temperature  $37.2$ 

#### programme :

```
character (\text{len} = 14) :: c1, c2, c3
integer :: nreal :: Topen ( unit =10, file = ' titi. txt')
read (10,*) c1, n, c2 !-- lecture 1ere ligne
read (10,*) c3, T ! -- 2eme ligne
close(10)open ( unit =20, file = 'toto. txt')
! -- ecriture 1 ere ligne
write (20, *) c1, 'il est ', n, c2
! -- ecriture 2 eme ligne
write (20,*) 'la ', c3, 'est de ', T, 'degres'
close(20)
```
après exécution, fichier toto.txt :

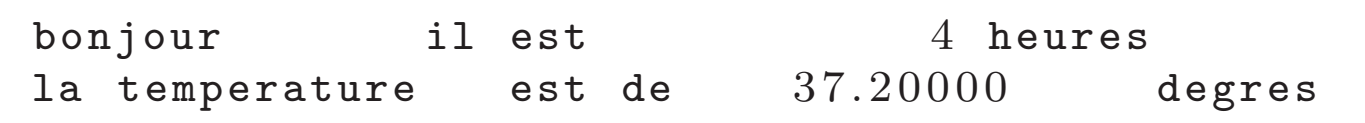

– exemple 2 : dans le fichier info.txt, liste de 1000 personnes avec un nom, age et taille sur chaque ligne. Programme de lecture :

```
integer :: icharacter (len = 30), dimension (1:1000) :: nom
integer, dimension(1:1000) :: agereal, dimension (1:1000) :: taille
open ( unit = 30, file = 'info.txt')do i=1,1000\texttt{read}(30,*) \texttt{nom}(i), \texttt{age}(i), \texttt{tail}(i)end do
close(30)
```
# $3.4.2$  E/S dans un fichier binaire à accès séquentiel

- $-$  les fichiers de textes sont des fichiers de caractères, ce qui peut prendre beaucoup de place s'il y a beaucoup de données.
- dans ce cas, il vaut mieux stocker les données (en particulier numériques) sous forme *binaire*. Le fichier n'est pas lisible avec un éditeur de texte, mais il est beaucoup plus petit.
- *ouverture* : avec open comme pour un fichier texte en précisant le paramètre form $=$ 'unformatted' :

open ( unit  $=15$ , file  $=$  ' toto ', form  $=$  ' unformatted ')

– *lecture/´ecriture* : open et write sans le param`etre ∗ :

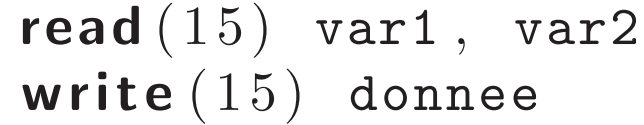

– exemple : tableau de réels aléatoires, stocké dans un fichier texte et dans un fichier binaire. Comparer les tailles des deux fichiers.

```
real, dimension (1:1000) :: tableau
call random_number (tableau)
open ( unit =1, file = ' texte. txt')
write (1,*) tableau
close(1)open (unit =2, file =' binaire.b', form =' unformatted')
write(2) tablec l o s e ( 2 )
```
### 3.4.3  $E/S$  formattées

- inconvénient de  $E/S$  en format libre :
	- $\rightarrow$  fichier pas propre : réels écrits sous forme décimale si >  $10^{-2}$ , sous forme scientifique sinon (cf le fichier texte.txt de la section 3.4.2).
	- $\rightarrow$  lecture peu sure : risque de mélange des variables
- *format* : on indique précisément le nombre et le type des variables à lire et écrire
- $-$  paramètre fmt de read et write :

 $read (descripteur, fmt=' (chain e)') var1, ...$ write (descripteur,  $fmt=' ( \text{chain})' )$  var1, ...

où chaine indique le type des données dans l'ordre où elles sont lues ou écrites

- formats de base (plus de détails sur  $[3]$ ) :
	- $\rightarrow$  fmt='(nIm)' : n entiers de m chiffres
	- $\rightarrow$  fmt='(nFm.d)' : n réels sous forme décimale, formés de m caractères (dont le .), dont d après la virgule
	- $\rightarrow$  fmt='(nEm.d)': n réels sous forme scientifique, formés de m caractères, dont d après la virgule (dont le .)
	- $\rightarrow$  fmt='(nAm)' : n chaînes de m caractères

Dans tous les cas, c'est le caractère espace qui sépare les n champs.

– exemple :

```
character (len = 10) :: prenom, nom
integer :: age
prenom='JEAN '
nom='DURAND'
age = 20write (*, fmt=' (2A10, 1I3)' ) prenom, nom, age
```
va écrire :

 $JEAN$   $L$   $L$   $L$   $L$   $L$   $L$   $DURAND$   $L$   $L$   $L$   $L$   $L$   $20$  $ALAIN$  $LULU$  $HARTIN$  $LULU$  $33$ 

 $-$  si on doit utiliser plusieurs fois un même format, on peut stocker la chaîne associée au paramètre fmt dans une variable. Exemple :

formate= $' (2A10, 1I3)$ ' write  $(*$ , fmt=formate) prenom, nom, age

### 3.4.4 Contrôle des erreurs en  $E/S$

- $-$  avec les instructions précédentes, le programme s'arrête à la moindre erreur (lecture dans fichier inexistant, lecture dépassant la taille du fichier, écriture texte dans un fichier binaire, etc.)
- des paramètres des commandes open, read et write permettent d'éviter l'arrêt et de déterminer la source de l'erreur.
- $-$  exemple : le paramètre iostat :

integer :: erreur

 $\texttt{read}(15, *, \textbf{isstat} = \texttt{error})$  *!* -  $\texttt{fich}.$   $\texttt{texte}$ read  $(23, \text{is}$  i ostat=erreur  $)$  / - fich. binaire

- $\rightarrow$  si lecture correcte  $\Rightarrow$  erreur vaut 0
- $\rightarrow$  sinon, si erreur  $<$  0 alors fin de fichier rencontrée, sinon autre erreur.

 $\rightarrow$  exemple :

```
erreur=0
do while (error==0)\texttt{read}(15, *, \textbf{isstat} = \texttt{error}) var
    print *, 'variable=' , varend do
if (error<0) then
    print *, ' fin du fichier'
else
    print *, 'erreur de lecture'
end if
```
 $\rightarrow$  voir les instructions open et write pour la signification de iostat.

# 3.5 Trouver des erreurs dans un programme

#### 3.5.1 Les éviter et les détecter

- 1. avant de programmer un algorithme, s'assurer qu'il est correct
- 2. programmer proprement (voir sec. 2.11), utiliser au maximum les signaux d'erreurs renvoyés par les commandes (paramètre **iostat**, etc.), afficher des messages d'erreur en cas d'opération interdite ( $\sqrt{x} < 0$ , etc.)
- 3. lors de la phase de développement, utiliser des options de compilation pour détecter les erreurs à l'exécution comme  $|$ -fcheck=all qui détecte en particulier les dépassements de tableau) ou  $-ffpe-trap=invalid,zero$  qui détecte les opérations invalides
- 4. effectuer des tests judicieux pour tester le programme
- 5. en désespoir de cause, rajouter des affichages de variables dans le programme, et utiliser l'instruction stop pour que le programme s'arrête à l'endroit voulu.

La tâche 5 peut être simplifiée en utilisant un "debugger" (voir sec. 3.5.5).

#### 3.5.2 Erreurs détectées à la compilation

- le compilateur renvoie un message plus ou moins explicite (voir sec. 2.9)
- erreur de syntaxe : exemple la compilation sur natty de

```
program erreur_syntaxe
  implicit none
  integer : x
  real :: r
  r=10^{\degree}2end program erreur_syntaxe
```
renvoie les messages suivants :

```
erreur_syntaxe.f90:4.11:
  integer : x
           1
Error: Invalid character in name at (1)
erreur_syntaxe.f90:7.2:
  r=10^{\circ}21
Error: Unclassifiable statement at (1)
```
- oubli de déclaration : voir l'exemple précédent
- erreur de dimension : la compilation sur natty de

```
program erreur_dimension
  implicit none
```

```
real, dimension (1:4) :: a
```

```
a(4,4)=1.0end program erreur_dimension
```

```
renvoie les messages suivants
```

```
erreur_dimension.f90:6.3:
 a(4,4)=1.01
Error: Rank mismatch in array reference at (1) (2/1)
```
– malheureusement, il existe beaucoup d'autres erreurs possibles ...

#### $3.5.3$  Erreurs détectées à l'exécution

Il y a évidemment beaucoup d'erreurs possibles. En voici quelques unes avec le programme suivant

```
program erreur_execution
  implicit none
  real :: xx=1/3print * , xx=-1.0print *, sqrt(x)read ∗ , x
end program erreur_execution
```
En supposant que l'utilisateur tape la lettre a au clavier, on aura alors les affichages suivants à l'écran :

```
0.0000000
             NaN
a
At line 11 of file erreur_execution.f90 (unit = 5, file = 'stdin')
Fortran runtime error: Bad real number in item 1 of list input
```
- $-$  le premier print renvoie 0, car la division est entière (oubli de .0 sur le numérateur et/ou dénominateur). Mais il n'y a pas d'erreur d'exécution à proprement parler, puisque le programme continue à tourner)
- $-$  le deuxième renvoie NaN (not a number), car la racine d'un nombre négatif n'est pas définie (là non plus, pas vraiment de message d'erreur : le programme continue à tourner)
- le dernier affichage est un message d'erreur : le programme s'arrête (on dit qu'il "plante") à cause de la lecture d'un caractère au lieu du réel attendu.

### 3.5.4 Erreurs d'algorithme

Ce sont des erreurs souvent difficiles à trouver. C'est pourquoi il vaut mieux bien écrire son algorithme avant de le programmer

### 3.5.5 Les "debuggers"

La tâche 4 décrite à la section 3.5.1 peut être simplifiée avec les logiciels dits "debuggers" :

- sans eux, il faut recompiler et exécuter le programme après chaque modification, ce qui peut être long quand le programme est gros ;
- un debugger permet, sans modifier le programme, d'afficher la valeur des variables au cours de l'exécution, et de stopper temporairement l'exécution à l'endroit désiré.
- l'utilisation d'un debugger n´ecessite un certain investissement, mais cet effort est largement récompensé par la suite.

Sur la machine natty, le debugger est gdb. Il peut être utilisé avec l'interface graphique ddd (voir le manuel [2] avec un exemple simple et instructif dans la section "sample session").

Important : pour utiliser un debugger, il faut compiler le programme avec l'option  $\boxed{-g}$ 

# 4 Programmation modulaire

# 4.1 Introduction

# 4.1.1 Qu'est-ce-que c'est ?

- programmer de façon modulaire consiste à découper le plus possible un programme en morceaux algorithmiquement indépendants (appelés *sous-programmes*) – exemple : calculer  $t = \text{trace}(A^{-1}B)$ . Ce problème
- contient trois calculs qui peuvent être programmés indépendamment :

 $A \mapsto \text{trace}(A)$  $(A, B) \mapsto AB$  $A \mapsto A^{-1}$ 

on essaiera donc de rendre ces morceaux les plus indépendants possible au niveau informatique.

### $4.1.2$  Intérêt

- permet de réutiliser plusieurs fois un morceau de programme facilement
- le programme est plus lisible
- le risque d'erreurs de programmation est moins grand : chaque bloc est écrit, compilé, et testé séparément.
- exemple : création d'un ensemble de fonctions pour faire des calculs matriciels (produit matrice-vecteur, triangularisation, solution d'un système linéaire, déterminant, trace, etc.)
- on a d´ej`a vu un moyen de cr´eer des sous-programmes en utilisant les *fonctions* et *subroutines*. On va aussi voir les *modules*.

# 4.2 Les procédures internes

- $-$  déjà vu à la section 3.2, facile à faire
- $-$  problème : pas emboîtable. Une procédure interne ne peut pas contenir de sous-programme. Or une procédure interne peut nécessiter l'utilisation d'une autre procédure interne (exemple : la procédure de résolution d'un système linéaire par méthode de Gauss nécessite une procédure interne de résolution d'un système triangulaire)
- $-$  problème de lisibilité : le programme principal peut être très gros car il contient touts les sous-programmes
- cette m´ethode ne r´epond donc pas parfaitement au problème.
### 4.3 Les procédures externes

### 4.3.1 Pourquoi "externes ?"

Ces procédures sont écrites à l'extérieur du programme principal :

- soit après l'instruction end program qui termine le programme principal
- soit dans un autre fichier

### 4.3.2 Utilisation : problème d'interface

Elles peuvent s'utiliser exactement comme une procédure interne (même syntaxe), mais il existe un problème d'interface :

- programme principal et procédures sont compilés séparément
- $-$  il n'y a pas de contrôle de cohérence des arguments entre l'*appel* et la procédure appelée : les erreurs éventuelles ne sont donc pas détectées à la compilation. Elles seront "visibles" à l'exécution, mais seront peut être difficiles à localiser. Exemple : types des variables différents entre l'appel et la procédure appelée.
- on dit que l'*interface* entre programme principal et procédure appelée est *implicite* (contrairement aux procédures internes ou l'interface est dite explicite).
- cons´equence : il est impossible de passer des tableaux ou des chaînes à profils implicites dans une procédure externe avec interface implicite.

 $\Rightarrow$  pour rendre une interface explicite, le plus simple est d'enfermer la procédure externe dans un module (il existe d'autres solutions moins simples avec les bloc interface, voir [3]).

## 4.4 Les modules

- utilis´es pour que l'interface entre programme principal et procédure externe soit explicite
- on enferme la proc´edure externe dans un module de la façon suivante :

```
module nom_du_module
  implicit none
contains
  subroutine nom_subroutine
    . . .
  end subroutine nom_subroutine
end module nom_du_module
```
- $-$  le module est alors placé dans un fichier (différent de celui du programme principal) qui a pour nom nom du module.f90
- dans le programme utilisant la subroutine, il suffit de rajouter l'instruction use nom\_du\_module en tout début de programme, avant l'instruction *implicit* none.
- exemple : erreur d'argument dans l'appel d'une procédure externe
	- 1. interface implicite (sans module) fichier test1.f90

```
program test1
  implicit none
  call somme ('oui', 'non')
end program test1
```
fichier somme.f90

```
subroutine somme (x, y)
```

```
implicit none
```

```
real, intent(in) :: x, yreal :: s
```

```
s=x+yprint *, 'somme=', s
```
#### end subroutine somme

en entrée : 2 chaînes au lieu de 2 réels  $\Rightarrow$  erreur pas détectée à la compilation. A l'exécution, on a un résultat aberrant.

2. interface explicite avec module fichier test2.f90

```
program test2
```
use mod\_somme

implicit none

```
call somme ('oui', 'non')
```
end program test2

fichier mod somme.f90

module mod\_somme implicit none contains subroutine somme  $(x, y)$ implicit none real, intent (in)  $:: x, y$  $real :: s$  $s=x+y$ print  $*$ , 'somme=', s end subroutine somme end module mod\_somme

#### l'erreur est alors détectée à la compilation :

test2.f90:7.13:

call somme('oui','non') 1 Error: Type mismatch in argument 'x' at  $(1)$ ; passed CHARACTER $(1)$  to REAL $(4)$ 

- autres utilisations des modules
	- $\rightarrow$  permettent de définir des constantes, des variables, des types dérivés que l'on peut utiliser dans différents sous-programmes sans les passer en argument. Exemple :

fichier *mod cte math.f90*

```
module mod_cte_math
  implicit none
  real, parameter :: pi=3.141593end module mod_cte_math
```
fichier *aire.f90*

program aire

use mod\_cte\_math

implicit none

real  $\cdots$   $r,s$ 

 $r=1.0$ s=pi∗r∗∗2

end program aire

- $\rightarrow$  permet aussi de passer des procédures en arguments, pour faire des fonctions de fonctions (voir section 5)
- conseil : utiliser les modules autant que possible.

# 4.5 Compilation séparée

comment compiler un programme quand on a des sousprogrammes externes situés dans des fichiers différents ?

### – compilation globale

- utiliser la commande vue sec 2.9 gfortran -o nom executable liste fichiers fortrans
- $\rightarrow$  mais les modules doivent être compilés avant les sous-programmes utilisateurs. Ils doivent donc être placés <u>avant</u> dans la liste
- inconvénient : une modification d'un fichier entraîne la re-compilation de tous les fichiers
- compilation séparée : 2 phases successives
	- 1. compilation (option  $-c$ ) : pour tout fichier fortran (ici fich.f90) faire

gfortran -c fich.f90

résultat :

- $\rightarrow$  création du fichier objet fich.o (de même nom que le fichier fortran mais d'extension .o)
- $\rightarrow$  si fich.f90 contient le module fich, création du fichier *fich.mod* (de même nom que le module avec l'extension .mod). Contient l'interface du module, nécessaire pour compiler les programmes utilisateurs de fich
- $\rightarrow$  attention : compiler les modules avant les sousprogrammes utilisateurs
- 2.  $\acute{e}dition$  de liens (option -o) : les fichiers objets (.o) sont liés ensemble pour faire l'exécutable

gfortran -o nom executable liste fichiers objets

#### intérêt :

- $\rightarrow$  on ne recompile que les fichiers modifiés et les fichiers dépendants, et l'on refait l'édition de liens
- $\rightarrow$  outil complémentaire efficace pour la compilation séparée de gros programmes (plusieurs dizaines de fichiers) : la commande make (voir la fin de cette section)

– Exemple : programme fortran90 composé d'un programme principal prog qui utilise deux modules mod1 et mod2. Le module mod1 utilise le module mod2.

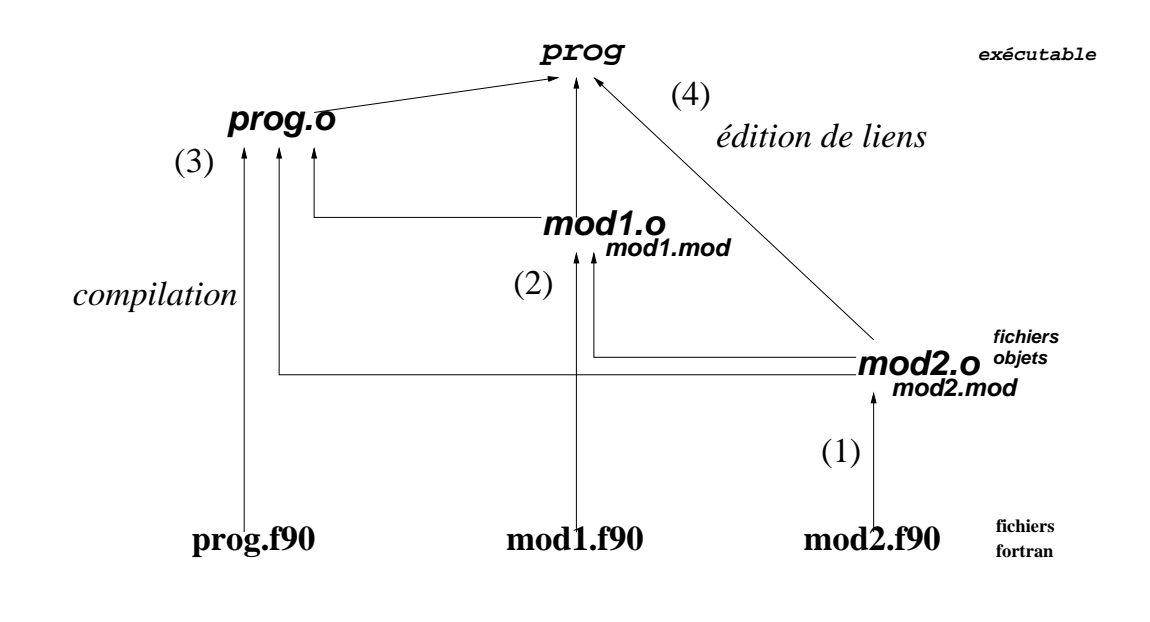

- $\Rightarrow$  la compilation séparée est :
- (1) compilation : f90 -c mod2.f90 (2) compilation :

f90 -c mod1.f90

- (3) compilation :
	- f90 -c prog.f90
- $(4)$  édition de liens :

f90 -o prog prog.o mod1.o mod2.o

 $\Rightarrow$ en cas de modification de prog, alors seules la compilation de prog.f90 puis l'édition de liens sont nécessaires (phases  $(3)$  et  $(4)$ )

– utilisation de la commande make : le fichier suivant (nommé "Makefile") contient les dépendances entre fichiers et les actions à exécuter pour mettre à jour  $\Gamma$ exécutable :

```
# edition de liens
prog : prog.o mod1.o mod2.o
<TAB> gfortran -o prog prog.o mod1.o mod2.o
# compilationprog.o : prog.f90 mod1.o mod2.o
<TAB> gfortran -c prog.f90
mod1.o : mod1.f90 mod2.o
<TAB> gfortran -c mod1.f90
mod2.o : mod2.f90
<TAB> gfortran -c mod2.f90
```
La commande unix  $make$  utilise ce fichier pour ne compiler que ce qui a été modifié : il suffit de taper cette commande dans le dossier contenant le programme.

Attention : la tabulation (visualisée ci-dessus par <TAB>) est indispensable.

– on peut param´etrer ce "Makefile" pour utiliser des options de compilation différentes ou pour "nettoyer" le dossier :

```
\#parametersDEBUG=
COMPILE=gfortran $(DEBUG)
# edition de liens
prog : prog.o mod1.o mod2.o
<TAB> $(COMPILE) -o prog prog.o mod1.o mod2.o
<TAB> @echo compilation termin´ee
# compilationprog.o : prog.f90 mod1.o mod2.o
<TAB> $(COMPILE) -c prog.f90
mod1.o : mod1.f90 mod2.o
<TAB> $(COMPILE) -c mod1.f90
mod2.o : mod2.f90
<TAB> $(COMPILE) -c mod2.f90
# destruction des fichiers objets et modules
detruire :
<TAB> rm -f *.o *.mod
```
– différents appels de  $|make|$ :  $make$ : compilation normale make  $OPT = -g$ : compilation en mode debug make  $OPT = -Q2$ : compilation optimisé de niveau 2  $\rightarrow$  | make detruire | : efface les .o et les .mod

- Voir  $[4, 1]$  pour des détails.
- Remarque : pour les petits programmes, le makefile peut être généré à la main, mais pour les programmes plus longs, il peut être utile de le générer automatiquement, par exemple avec le script perl mkmf, voir :

http://www.gfdl.noaa.gov/~vb/mkmf.html

# 5 Utilisation avancée

- les concepts présentés ici sont plus complexes que les précédents
- $-$  à part le concept de précision des réels, les autres ne sont pas forcément nécessaires pour réaliser des programmes de calcul scientifique, sauf peut-être les pointeurs qui peuvent être indispensables dans certains cas
- cependant, ces concepts peuvent permettre de simplifier l'écriture des programmes

# 5.1 Types dérivés

- structures de données renfermant plusieurs types différents
- $-$  exemple : type personne contenant les nom, prénom, et age d'une personne :

```
type personne
   character (len = 30) :: nom, prenom
   integer :: age
end type personne
```
on peut alors d´eclarer des variables de ce type, comme pour n'importe quel type

 $type (personne) :: etudiant1, etudiant2$  $type (personne)$ , dimension $(1:35)$  :: td

 $-$  les différentes variables d'un type dérivé sont appelées *champs*. On y accède avec le caractère %, et on peut utiliser le constructeur de même nom que le type pour les initialiser :

```
etudiant1=personne (' Cesar', 'Jules', 57)
etudiant2=etudiant1
print *, etudiant2
do i=1,2print *, 'nom, prenom, age'\texttt{read} * , \texttt{td}(i) \% \texttt{nom}, \texttt{td}(i) \% \texttt{prenom}, \texttt{td}(i) \% \texttt{age}end do
print*, td(1)
```
– l'affectation etudiant2=etudiant1 recopie tous les champs.

## 5.2 Précision des réels

- par défaut, le type real est dit "simple précision", c.-à-d. codé sur 4 octets ( $=32$  bits), avec 6 chiffres significatifs : ceci est souvent insuffisant pour faire des calcul scientifique précis;
- $-$  il faut alors utiliser la représentation "double précision", c.-à-d. codée sur 8 octets (=64 bits), avec 15 chiffres significatifs  $\Rightarrow$  3 possibilités :
	- type double precision :

double precision :: x

type real avec paramètre kind :

```
integer, parameter :: prereal(pr) :: x
```
(type réel de même précision que  $1.d0$ , c.-à-d. double précision)

→ ou

```
integer, parameter :: pr=selected_real_kind(15,3)real(pr) :: x
```
(type réel avec 15 chiffres significatifs et exposant)  $\lambda$  3 chiffres, c.- $\lambda$ -d. double précision)

 $-$  la  $3^e$ possibilité est la plus "portable" (donne la même précision quelle que soit la machine)

– les valeurs numériques s'écrivent différemment selon la précision choisie

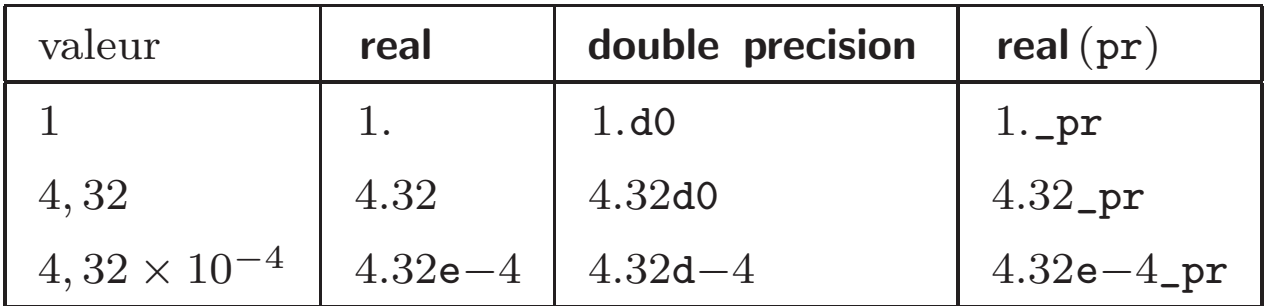

– attention à la cohérence des types dans les affectations ou opérations :

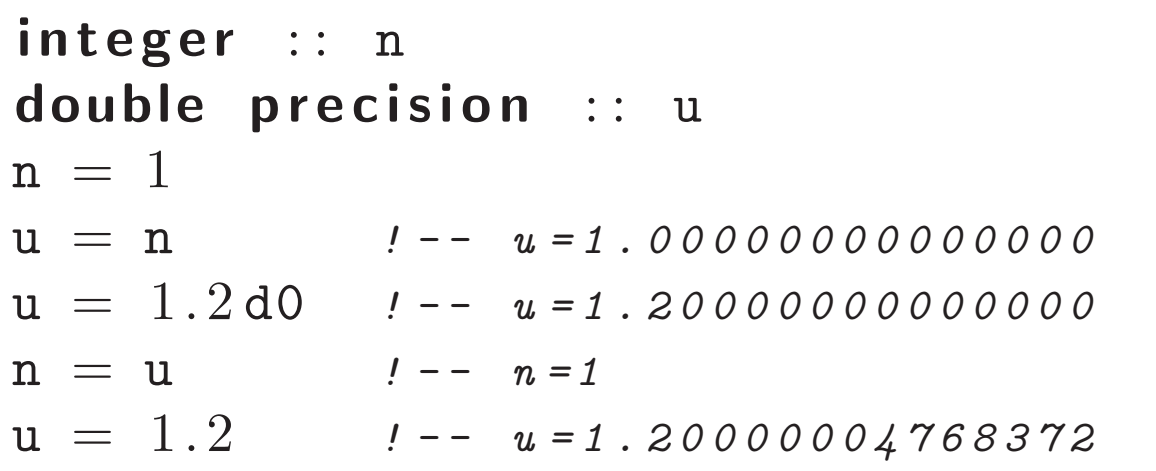

 $-$  par prudence : ne pas mélanger les entiers et réels – complexes : comme pour les r´eels :

complex : : z *! - - - s i m p l e p .* double complex :: z  $\qquad \qquad$   $\qquad \qquad$   $\qquad$   $\qquad \qquad$   $\qquad$   $\qquad \qquad$   $\qquad$   $\qquad \qquad$   $\qquad$   $\qquad \qquad$   $\qquad$   $\qquad$   $\qquad$   $\qquad$   $\qquad$   $\qquad$   $\qquad$   $\qquad$   $\qquad$   $\qquad$   $\qquad$   $\qquad$   $\qquad$   $\qquad$   $\qquad$   $\qquad$   $\qquad$   $\qquad$   $\qquad$   $\qquad$   $\qquad$ pr=kind ( 1 . d0 ) *! - - o u*  $pr=$ s e l e c t e d \_ r e a l \_ k i n d  $(15,3)$  $complex(pr) :: z$   $\qquad \qquad$   $\qquad \qquad$   $\qquad \$ 

## 5.3 Fonctions de fonctions

- il s'agit simplement de créer des procédures dont les arguments peuvent être d'autres procédures
- $-$  exemple simple : écrire une fonction integrale qui pour toute fonction  $f$  et tout couple de réels  $a, b$ calcule une approximation de  $\int_a^b f(x) dx$
- pour cela : le fonction integrale doit être mise dans un **module**, et le type de la fonction  $f$  et de ses arguments doivent être déclarés dans un bloc interface à l'intérieur de la fonction integrale
- attention : dans le programme utilisant la fonction integrale, la fonction  $f$  passée en argument est :
	- $\rightarrow$  soit une fonction intrinsèque (comme cos, log, exp, sqrt ...), il faut alors la déclarer avec l'attribut intrinsic ;
	- $\rightarrow$  soit définie dans un module toto, il suffit alors de déclarer l'utilisation de ce module (use toto);
	- $\rightarrow$  soit définie dans un sous-programme externe non placé dans un module, il faut alors la déclarer avec l'attribut external.

```
– exemple :
```

```
module mod_integrale
   implicit none
  c o n t a i n s
    real function integrale (f, a, b)implicit none
      ! --- arguments
      real, intent(in) :: a,b! --- argument f : bloc interface
      interface
          real function f(x)real, intent (in) :: x
          end function f
      end interface
      ! --- var locales
      integer :: n, ireal \therefore h
      n=100 ; h=(b-a)/nintegrate = 0.do i=0, n-1integrale=integrale+h∗f ( i∗h )
      end do
    end function integrale
end module mod_integrale
```
– utilisation de cette fonction dans un programme :

```
program prog_integrale
  use mod_integrale
  use mod_creneau
  implicit none
  real :: y1, y2real, intrinsic :: exp
  y1=integrale (exp, 0., 1.)
  y2=integrale ( creneau , -1.,1.)
  print *, y1, y2
end program prog_integrale
module mod_creneau
  implicit none
contains
  real function creneau (x)implicit none
    real, intent (in) :: xif (x < 0.0. and x > 1.0 then
       creneau = 0.
    e l s e
       creneau =1.
    end if
  end function creneau
end module mod_creneau
```
### 5.4 Interface générique

- $-$  idée : on veut appliquer une même procédure à des arguments de type différents. Exemple :  $abs(x)$  renvoie |x| si x est réel et  $\sqrt{a^2 + b^2}$  si  $x = a + ib$  est complexe.
- principe : dans un module, on écrit plusieurs procédures adaptées à chaque type d'arguments, et on les regroupe sous un même nom "générique". C'est le compilateur qui décide quelle procédure utiliser selon le type des arguments.
- exemple : on veut une fonction exponentielle qui renvoie  $\exp(x)$  si x est réel, et  $\exp(z) = \exp(a)(\cos b +$  $i\sin b$  si  $z = a + ib$  est complexe

```
module mod_exponentielle
  implicit none
  interface exponentielle
     module procedure rexp , zexp
  end interface
c o n t a i n s
  function \text{resp}(x) result (y)implicit none
    real, intent (in) :: xreal :: vy=exp(x)end function rexp
  function z exp(z) result (y)implicit none
    complex, intent(in) :: zcomplex :: y
    real :: a, ba=real(z) ; b=aimag(z)y = \text{cmplx} (\cos(b), \sin(b)) * \exp(a)end function zexp
end module mod_exponentielle
```
– méthode : deux fonctions rexp et zexp stockées dans le module mod\_exponentielle. La fonction générique exponentielle est créée avec le bloc interface et l'instruction **module** procedure située au tout début du module.

– ensuite, dans un programme principal, on utilise la même fonction exponentielle, que l'argument soit réel ou complexe :

```
program generique
  use mod_exponentielle
  implicit none
  real :: xcomplex :: z
  x=0. ; z=comp1x(0., 3.1416)print * , 'exp(x) = ', exponentielle (x)print *, 'exp(z)=', exponentielle(z)end program generique
```
### 5.5 Création de nouveaux opérateurs

– exemple : on a une fonction rptens qui avec deux vecteurs réels  $v_1$  et  $v_2$  en entrée renvoie le produit tensoriel  $w = v_1 \otimes v_2$ :

 $w =$ rptens  $(v1, v2)$ 

– on voudrait utiliser cette fonction sous forme d'un  $op\acute{e}rateur$  ptens :

w=v1 . ptens . v2

– on va utiliser un module, un bloc interface operator et l'instruction module procedure :

```
module mod_ptens
  implicit none
  interface operator (. ptens.)
     module procedure rptens
  end interface
c o n t a i n s
  function rptens(v1, v2) result (w)implicit none
    real, dimension (:), intent (in) :: v1, v2real, dimension (size(v1),size(v2)) :: winteger :: i, jdo i=1, size (v1)do j=1, size (v1)w(i, j) = v1(i) * v2(j)end do
    end do
  end function rptens
end module mod_ptens
```
- les deux points autour de .ptens. sont obligatoires pour définir un opérateur
- dans le programme principal utilisant le module mod\_ptens, on pourra utiliser l'opérateur ptens ainsi :

w=v1 . ptens . v2

- on peut associer plusieurs fonctions à un même opérateur (comme avec les interfaces génériques, section 5.4) : pour que .ptens. marche aussi avec les complexes, rajouter une fonction zptens dans le module, et ajouter le nom zptens à la suite de rptens dans l'instruction module procedure
- on peut aussi vouloir redéfinir un opérateur existant comme ∗,+,−,/ etc. Cela est possible, mais un peu plus compliqué (il faut que le nouvel opérateur et l'ancien diffèrent par le type de leurs arguments). Dans l'exemple précédent, on ne pourrait pas redéfinir ∗ par l'opérateur ptens car ∗ est déjà défini pour les tableaux.

 $-$  exemple de surcharge de  $+$  : pour concaténer des chaînes comme l'opérateur  $//$ , en supprimant des blancs. Remarquer que + garde sa signification pour les autres types.

```
program surcharge
  use mod_add_chaine
  implicit none
  character (len = 20) :: c1, c2, c
  c1 = 'bon'; c2 = 'jour'c=c1+c2print *, cprint *, 'hello da '+' - rling'print* , 5+3end program surcharge
```

```
module mod_add_chaine
  implicit none
  interface operator(+)module procedure add_chaine
  end interface
c o n t ai n s
  function add\_chaine(c1, c2) result(c)implicit none
    character (len = *), intent (in) :: c1, c2
    character (len = len(c1) + len(c2)) :: c
    c=trim (adjustl( c1))//trim(adjustl( c2) )end function add_chaine
end module mod_add_chaine
```
# 5.6 Ressources privées, publiques, semiprivées

- quand un programme utilise un module, il a accès `a toutes les variables du module, et tous ses sousprogrammes. Cela peut parfois provoquer des conflits avec les propres variables du programme si les noms sont identiques
- exemple : un programmeur veut utiliser un module servant à calculer des normes de matrices avec la fonction norme pour son programme. Ce module contient beaucoup d'autres fonctions auxiliaires utilisées par la fonction norme. Le programmeur ne connaît pas ces autres fonctions (il n'a accès qu'au fichier objet par exemple). Dans ce cas, les fonctions auxiliaires ne devraient pas être visibles à l'extérieur du module, car sinon, l'utilisateur n'aurait par exemple pas le droit de créer des fonctions portant le même nom, alors qu'il ignore leur existence !
- on peut alors utiliser les fonctions **private** (privé), public et les attributs correspondants private et public pour limiter l'accès à certaines variables depuis l'extérieur du module
- voir la référence  $[3]$  pour plus de détails.

## 5.7 Pointeurs

- la structure de pointeur est fondamentale en langage  $C$  et  $C++$ . En fortran 90, une structure similaire existe, mais n'est pas d'un intérêt évident pour le calcul scientifique
- $-$  dans la norme fortran 95, elle était indispensable pour définir des tableaux allouables à l'intérieur de types dérivés (comme par exemple pour définir des tableaux de tableaux). Mais depuis la norme fortran 2000, cela n'est plus nécessaire.
- la notion de pointeur en fortran 90 ne sera donc pas  $\acute{e}$ tudi $\acute{e}e$  plus en d $\acute{e}t$ ail dans ce cours

# Références

- [1] MANUELS GNU. manual make. http ://www.gnu.org/software/make/manual/make.html.
- [2] MANUELS GNU. Manuel de ddd, interface graphique de debugger. http://www.gnu.org/s/ddd/manual/html\_mono/ddd.html.
- [3] IDRIS. Cours IDRIS Fortran, 2004. http ://www.idris.fr/data/cours/lang/f90/F90\_cours.html.
- [4] Luc Mieussens. Cours unix-shell-makefile. Institut de Mathématiques Université de Bordeaux, 2004. http ://www.math.u-bordeaux1.fr/ mieussen/PAGE WEB/ENSEIGNEMENT/unix shell.pdf.
- [5] Luc Mieussens. Petit guide pour Emacs. Institut de Mathématiques Université de Bordeaux, 2004. http ://www.math.u-bordeaux1.fr/ mieussen/PAGE WEB/ENSEIGNEMENT/ guide emacs version 140904.pdf.

#### Liste de quelques fonctions intrinsèques usuelles en Fortran 90

adapté des cours de l'IDRIS, disponibles sur http ://www.idris.Fr/data/cours/lang/f90/F90 cours.html

On donne la signification de la commande, puis, dans un exemple, la syntaxe à utiliser, suivie après le signe ' $\mapsto$  ' de la valeur retournée en sortie.

#### 1 Fonctions intrinsèques sur les entiers, réels, complexes, extensibles aux tableaux

– ABS : retourne la valeur absolue de son argument. Pour un complexe, retourne sa norme :  $\sqrt{x^2+y^2}$ .

> $ABS(-1) \rightarrow 1$ ABS  $(-1.5) \mapsto 1.5$ ; ABS  $((3, ., 4, )) \mapsto 5.0$

 $-$  ACOS : retourne l'arc cosinus en radians de son argument réel.

 $ACOS (0.54030231) \rightarrow 1.0$ 

 $-$  AIMAG : retourne la partie imaginaire du complexe passé en argument.

AIMAG  $((2, 3.)) \mapsto 3.0$ 

 $-$  AINT : tronque le réel passé en argument

$$
AINT (2.783) \mapsto 2.0; AINT (-2.783) \mapsto -2.0
$$

– ANINT : retourne, sous forme d'un r´eel, l'entier le plus proche du r´eel transmis.

ANINT  $(2.783) \rightarrow 3.0$ ANINT  $(-2.783) \rightarrow -3.0$ 

 $-$  ASIN : retourne l'arc sinus en radians de son argument réel.

 $ASIN (0.84147098) \rightarrow 1.0$ 

 $-$  ATAN : retourne l'arc tangente en radians de son argument réel.

 $ATAN (1.5574077) \rightarrow 1.0$ 

– CEILING : retourne l'entier immédiatement supérieur au réel transmis en argument.

CEILING  $(3.7) \rightarrow 4$ CEILING  $(-3.7) \rightarrow -3$ 

- CMPLX : retourne un complexe dont les parties r´eelle et imaginaire sont transmises en argument.  $CMPLX (-3.) \rightarrow -3.0+0.i; CMPLX (2, 4.) \rightarrow 2.0+4.0i$
- $\sim$  CONJG : retourne le complexe conjugué de celui passé en argument.

CONJG  $((-3.0, 4.0)) \mapsto -3.0-4.0i$ 

 $-$  COS : retourne le cosinus de l'angle passé en argument (exprimé en radians).

 $COS (1.0) \rightarrow 0.54030231$
– COSH : retourne le cosinus hyperbolique.

 $COSH(1.0) \rightarrow 1.5430806$ 

- $-$  DBLE : convertit en double précision l'argument transmis.
- EXP : retourne l'exponentiel de l'argument transmis.

 $EXP(1.0) \rightarrow 2.7182818$ 

– FLOOR : retourne l'entier immédiatement inférieur au réel transmis en argument.

$$
\verb|FLOOR|(3.7) \;\mapsto\; 3 \; ; \; \verb|FLOOR(-3.7) \;\mapsto\; -4
$$

– INT : convertit en entier l'argument transmis.

 $INT (-3.7) \rightarrow -3$  $INT(9.1/4.0) \rightarrow 2$ 

 $-$  LOG : retourne le logarithme népérien de l'argument transmis.

 $LOG (2.7182818) \rightarrow 1.0$  $LOG (10.0) \rightarrow 2.3025851$ 

 $-$  LOG10 : retourne le logarithme décimal de l'argument transmis.

 $LOG10 (10.0) \mapsto 1.0$  $LOG10 (10.E10) \mapsto 11.0$ 

 $-$  MAX : retourne le maximum des nombres passés en argument.

 $MAX (-9.0, 7.0, 2.0) \rightarrow 7.0$ 

 $-$  MIN : retourne le minimum des nombres passés en argument.

 $MIN(-9.0, 7.0, 2.0) \rightarrow -9.0$ 

 $-$  MOD : retourne le reste de la division effectuée à l'aide des deux arguments fournis.

 $MOD(3.0, 2.0) \mapsto 1.0$ MOD ( $-8.5$ )  $\mapsto -3$ 

 $-$  REAL : convertit en réel l'argument transmis.

REAL  $(3) \rightarrow 3.0$ 

– SIGN : retourne le nombre dont la valeur absolue est celle du premier argument et le signe celui du deuxième.

 $\texttt{SIGN}(-3.0, 2.0) \rightarrow 3.0$ 

 $-$  SIN : retourne le sinus de l'angle passé en argument (exprimé en radians).

 $SIN(1.0) \rightarrow 0.84147098$ 

– SINH : retourne le sinus hyperbolique.

 $SIMH(1.0) \rightarrow 1.1752012$ 

 $-$  SQRT : retourne la racine carré de son argument.

 $\texttt{SQRT}(5.0 \rightarrow 2.236068010$ 

 $-$  TAN : retourne la tangente de l'angle passé en argument (exprimé en radians).

 $TAN (1.0) \rightarrow 1.5574077$ 

– TANH : retourne la tangente hyperbolique.

 $TANH (1.0) \rightarrow 0.76159416$ 

# 2 Fonctions intrinsèques pour le temps de calcul

– CPU TIME(t) (Norme 95) retourne dans le réel t le temps CPU en secondes (ou réel  $<$  0 si indisponible). Par différence entre deux appels, il permet d'évaluer la consommation CPU d'une section de code.

```
call cpu_time (t1). . .
call cpu_time (t2)print *, 'temps_CPU = ', t2-t1
```
## 3 Fonctions intrinsèques pour les chaînes de caractères

 $-$  ADJUSTL : cadre à gauche la chaîne passée en argument : supprime les blancs en tête; complète  $\alpha$  droite par des blancs.

ADJUSTL  $('$   $---$  For tran '  $) \mapsto '$  For tran  $---'$ 

 $-$  ADJUSTR : cadre à droite la chaîne passée en argument : supprime les blancs en fin ; complète à gauche par des blancs.

```
ADJUSTR('Fortran LLL') \rightarrow 'LLLFortran'
```
 $-$  LEN : retourne la longueur de la chaîne de caractères transmise en argument.

CHARACTER  $(len=10)$  CH; LEN  $(CH) \mapsto 10$ 

– LEN TRIM : retourne la longueur de la chaˆıne de caract`eres transmise en argument sans consid´erer les blancs de fin.

```
LEN_TRIM (' __FORTRAN___') \mapsto 9
LEN_TRIM(' ' ... ') \mapsto 0
```
– LGE : compare les deux chaînes de caractères transmises en argument : retourne .true. si la première chaîne est supérieure ou égale à la deuxième, .false. sinon.

> LGE ( 'MANET' , 'MONET' )  $\mapsto$  . false. LGE ('MANET\_Edouard', 'MANET')  $\mapsto$  . true.

– LGT : compare les deux chaˆınes de caract`eres transmises en argument : retourne .true. si la première chaîne est supérieure strictement à la deuxième, .false. sinon.

LGT ( 'MANET' , 'MANET' )  $\mapsto$  . false.

– LLE : compare les deux chaˆınes de caract`eres transmises en argument : retourne .true. si la première chaîne est inférieure ou égale à la deuxième, .false. sinon.

> LLE ( 'MANET', 'MONET')  $\mapsto$  . true. LLE ( 'MANET' , 'MANET' )  $\mapsto$  . true.

– LLT : compare les deux chaˆınes de caract`eres transmises en argument : retourne .true. si la première chaîne est inférieure strictement à la deuxième, .false. sinon.

LLT ( 'MANET' , 'MANET' )  $\mapsto$  . false.

 $-$  TRIM : retourne la chaîne de caractères transmise débarrassée de ses blancs de fin.

 $TRIM('PICASSO_{\text{-}l\text{-}l\text{-}l\text{-}l}')) \mapsto 'PICASSO'$ 

 $-$  // : opérateur pour concaténer deux chaînes.

' bon '  $//$  ' jour '  $\mapsto$  ' bonjour'

# 4 Fonctions et subroutines intrinsèques tableaux

#### 4.1 interrogation

–  $SIZE(array[,dim])$  retourne la taille (ou l'étendue de la dimension indiquée via dim) du tableau passé en argument.

```
integer, dimension (-2:27,0:49) :: t
SIZE(t) \mapsto 1500SIZE(t, dim=1) \mapsto 30
```
– MAXLOC(tab) et MINLOC(tab) retournent, pour le tableau tab, l'emplacement de l'élément maximum/minimum (si le tableau est multidimensionel, le résultat est un vecteur dont les  $'e$ léments sont les indices de l'élément dans tab)

```
integer, dimension (-2:27,0:49) :: t
integer, dimension(1:2) :: ind elem_max, ind elem_min
ind-elem_max=maxloc(t)ind_elem_min=minloc ( t )
```
#### 4.2 Réduction

Selon que DIM est absent ou présent, toutes ces fonctions retournent soit un scalaire soit un tableau de rang n-1 en désignant par n le rang du tableau passé en premier argument.

La plupart de ces expressions acceptent un "masque" en paramètre, qui permet de n'appliquer les fonctions qu'à certains éléments (voir le cours de l'IDRIS de Fortran 95)

– COUNT(verif) : verif est une expression logique sur deux tableaux conformes, count compte le nombre de fois où cette expression est vérifiée par deux éléments

| 1 3 5 |  $S$ oit A  $|$ | 2 4 6 |

```
Décompte global des valeurs de A > 2:
       COUNT (A>3) \rightarrow 4
```

```
– MAXVAL(array) et MINVAL(array)
```

```
| 1 3 5 |
Soit A | |
        | 2 4 6 |
\mathtt{maxval(A)}~\mapsto~6minval(A) \mapsto 1
```
 $-$  PRODUCT(tab) renvoie le produit de tous les éléments du tableau tab.

PRODUCT  $((/ 2, 5, -6 /)) \mapsto -60$ 

 $-$  SUM(tab) renvoie la somme de tous les éléments du tableau tab.

 $SUM (( / 2, 5, -6 /)) \mapsto 1$ 

#### 4.3 multiplication

– DOT PRODUCT(vector a,vector b) retourne le produit scalaire des deux vecteurs pass´es en argument (produit hermitien si vector a est complexe)

$$
\begin{array}{ll}\n\texttt{v1} &= \left( \begin{array}{cc} 2, -3, -1 \\ \end{array} \right) & ; \quad \texttt{v2} &= \left( \begin{array}{cc} 6, 3, 3 \\ \end{array} \right) \\
\texttt{DOT\_PRODUCT(v1, v2)} & \mapsto & 0\n\end{array}
$$

– MATMUL(matrix a,matrix b) effectue le produit matriciel de deux matrices ou d'une matrice et d'un vecteur passés en argument. Soit la matrice  $A = \begin{pmatrix} 3 & -6 & -1 \\ 2 & 3 & 1 \\ -1 & -2 & 4 \end{pmatrix}$  et le vecteur  $v = \begin{pmatrix} 2 & -4 & 0 \\ -4 & 1 & 0 \\ 1 & 1 & 2 \end{pmatrix}$  $\setminus$ 

$$
\texttt{MATMUL}(A,V)
$$

$$
\mapsto v = \begin{pmatrix} 29 \\ -7 \\ 10 \end{pmatrix}.
$$

### 4.4 transformation

– TRANSPOSE(mat) renvoie la transpos´ee de la matrice mat (tableau bidimensionnel)